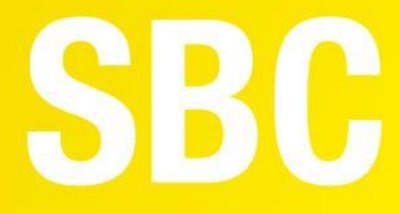

# **User Manual**

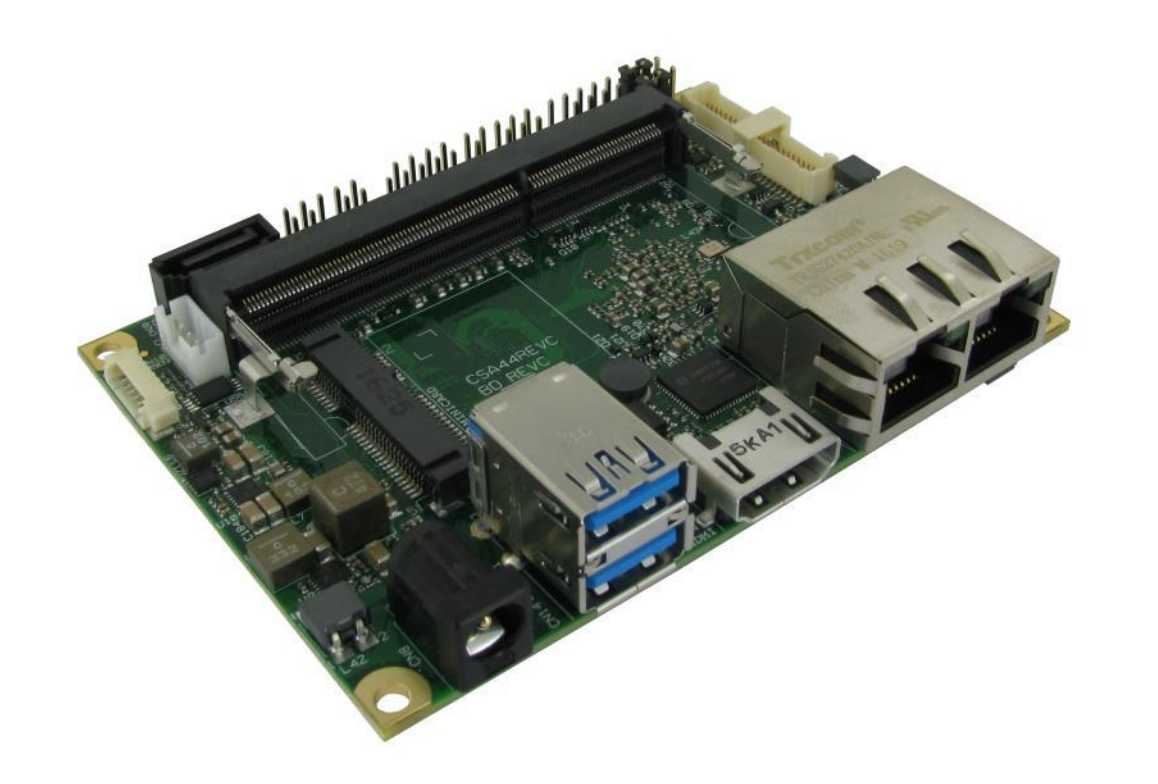

# SBC-A44-pITX

Single Board Computer with the Intel® Atom<sup>™</sup> E3800 family SOCs and ECC DDR3L memory on picoITX form factor

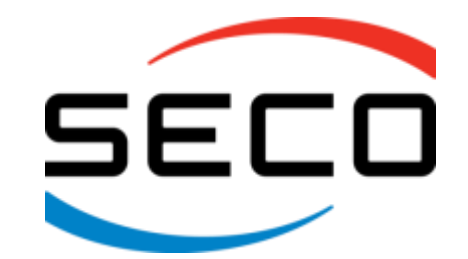

www.seco.com

## REVISION HISTORY

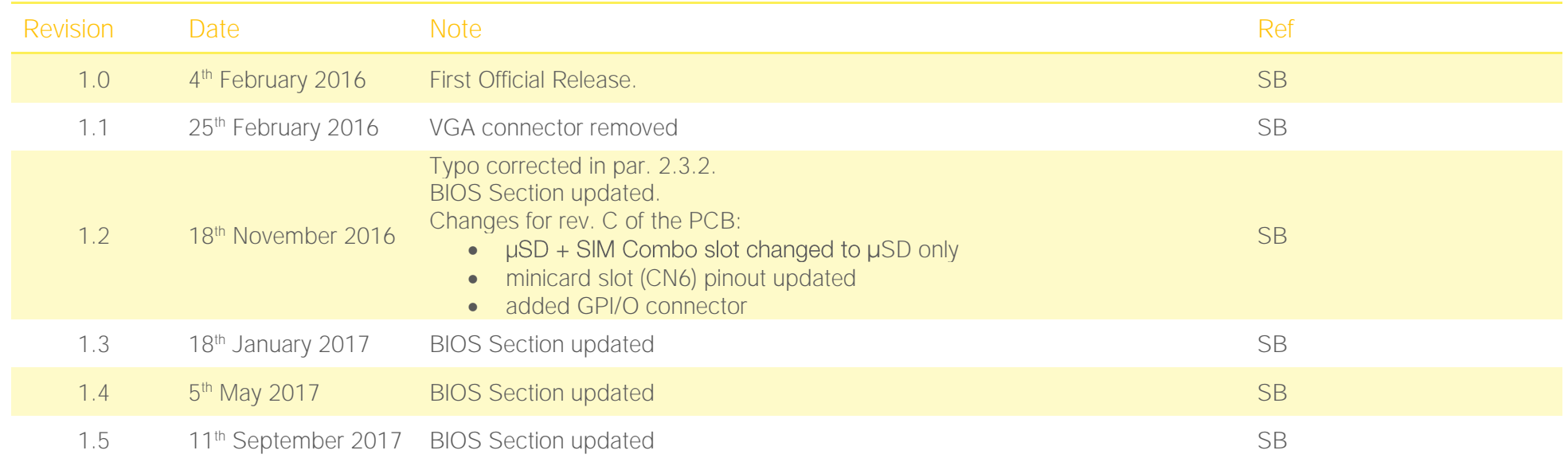

#### All rights reserved. All information contained in this manual is proprietary and confidential material of SECO S.r.l.

Unauthorized use, duplication, modification or disclosure of the information to a third-party by any means without prior consent of SECO S.r.l. is prohibited.

Every effort has been made to ensure the accuracy of this manual. However, SECO S.r.l. accepts no responsibility for any inaccuracies, errors or omissions herein. SECO S.r.l. reserves the right to change precise specifications without prior notice to supply the best product possible.

Some of the information found in the BIOS SETUP Chapter has been extracted from the following copyrighted Insyde Software Corp. documents:

 $\bullet$  InsydeH2O<sup> $M$ </sup> Setup Utility - User Reference Guide

The above mentioned documents are copyright © 2008 Insyde Software Corp. All rights reserved.

For further information on this module or other SECO products, but also to get the required assistance for any and possible issues, please contact us using the dedicated web form available at http://www.seco.com (registration required).

Our team is ready to assist.

## **INDEX**

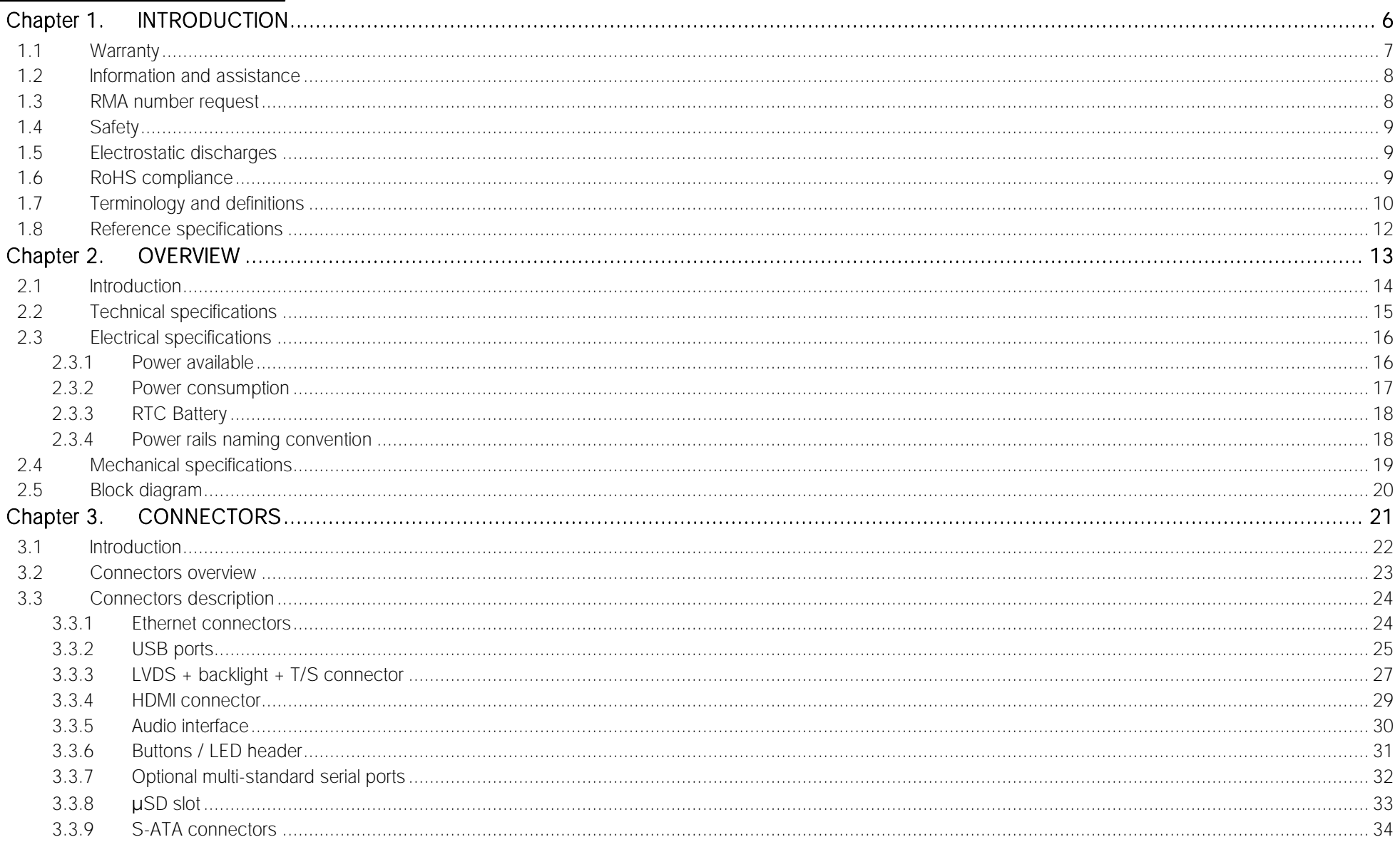

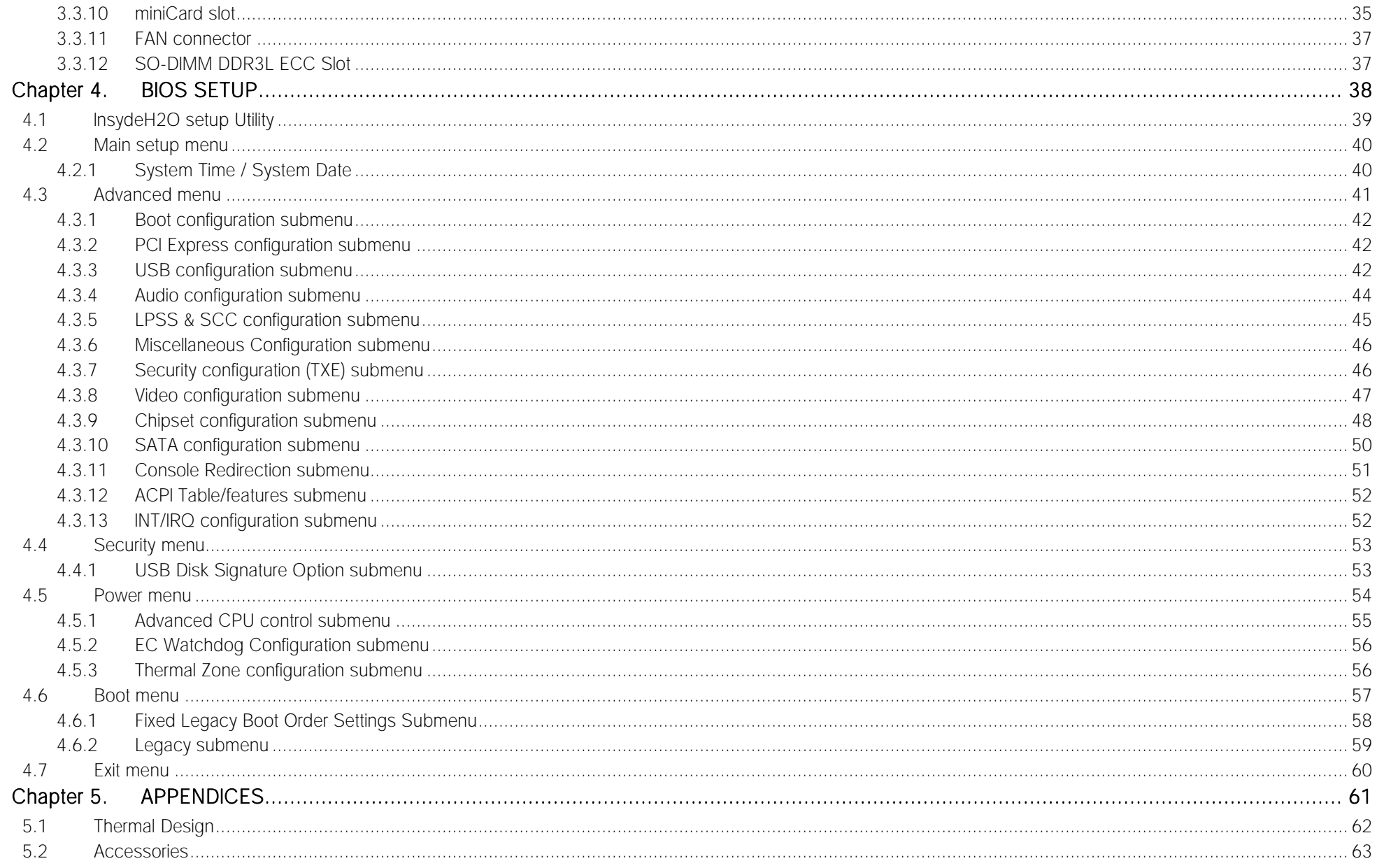

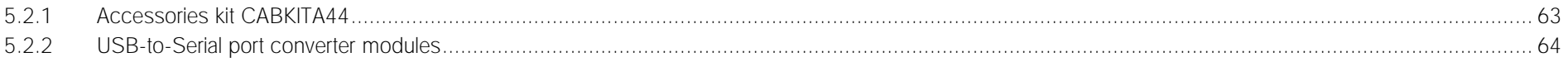

# <span id="page-5-0"></span>Chapter 1.<br>INTRODUCTION

- **[Warranty](#page-6-0)**
- [Information and assistance](#page-7-0)
- [RMA number request](#page-7-1)
- **[Safety](#page-8-0)**
- [Electrostatic discharges](#page-8-1)
- [RoHS compliance](#page-8-2)
- [Terminology and definitions](#page-9-0)
- [Reference specifications](#page-11-0)

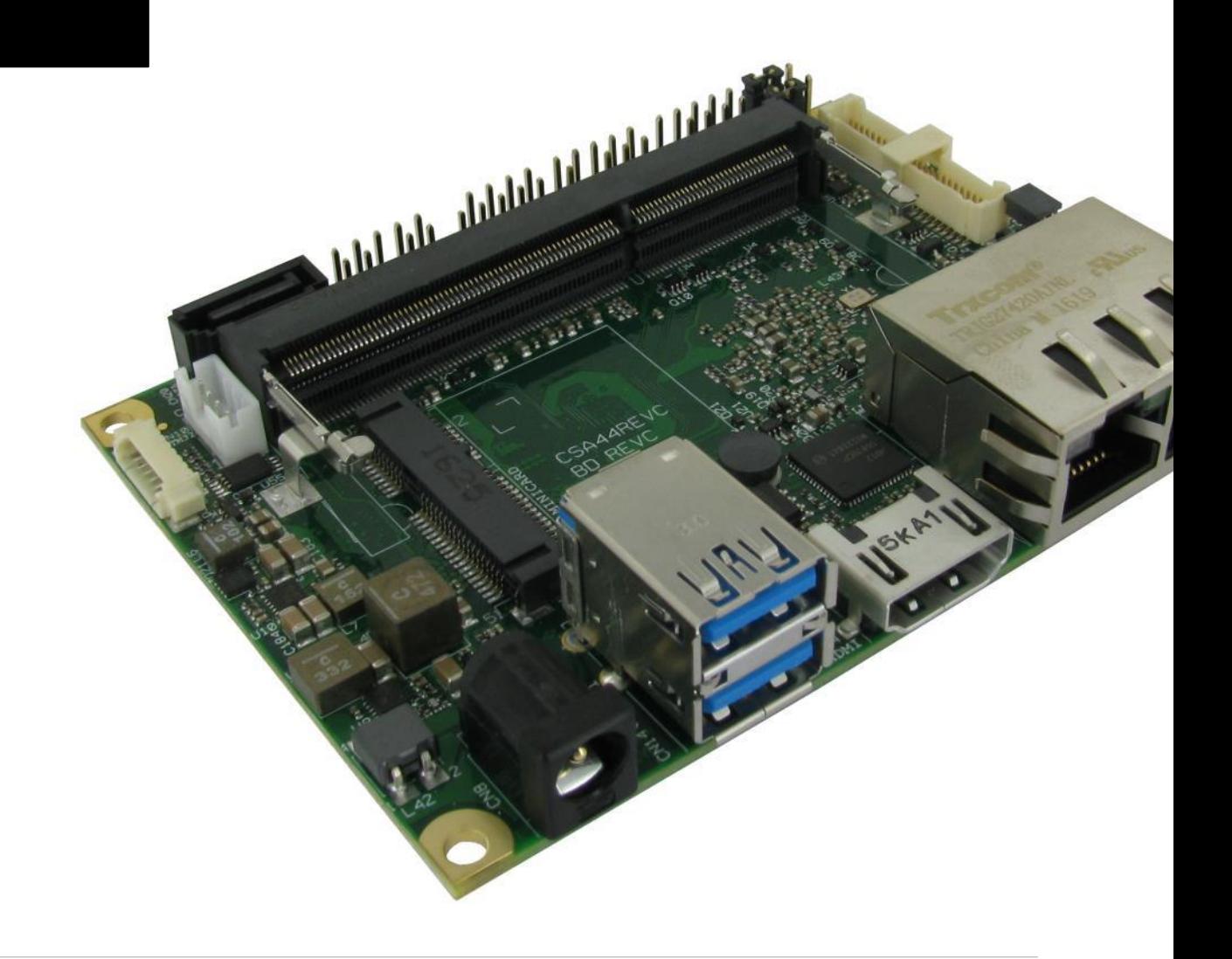

## <span id="page-6-0"></span>1.1 Warranty

This product is subject to the Italian Law Decree 24/2002, acting European Directive 1999/44/CE on matters of sale and warranties to consumers. The warranty on this product lasts for 1 year.

Under the warranty period, the Supplier guarantees the buyer assistance and service for repairing, replacing or credit of the item, at the Supplier's own discretion.

Shipping costs that apply to non-conforming items or items that need replacement are to be paid by the customer.

Items cannot be returned unless previously authorized by the supplier.

The authorization is released after completing the specific form available on the web-site<http://www.seco.com/en/prerma> (RMA Online). The RMA authorization number must be put both on the packaging and on the documents shipped with the items, which must include all the accessories in their original packaging, with no signs of damage to, or tampering with, any returned item.

The error analysis form identifying the fault type must be completed by the customer and has must accompany the returned item.

If any of the above mentioned requirements for the RMA is not satisfied, the item will be shipped back and the customer will have to pay any and all shipping costs.

Following a technical analysis, the supplier will verify if all the requirements, for which a warranty service applies, are met. If the warranty cannot be applied, the Supplier will calculate the minimum cost of this initial analysis on the item and the repair costs. Costs for replaced components will be calculated separately.

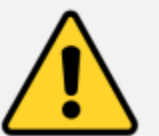

Warning! All changes or modifications to the equipment not explicitly approved by SECO S.r.l. could impair the equipment's functionalities and could void the warranty

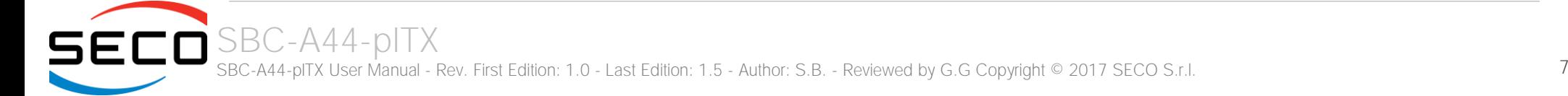

## <span id="page-7-0"></span>1.2 Information and assistance

#### What do I have to do if the product is faulty?

SECO S.r.l. offers the following services:

- SECO website: visit [http://www.seco.com](http://www.seco.com/) to receive the latest information on the product. In most cases it is possible to find useful information to solve the problem.
- SECO Sales Representative: the Sales Rep can help to determine the exact cause of the problem and search for the best solution.
- SECO Help-Desk: contact SECO Technical Assistance. A technician is at disposal to understand the exact origin of the problem and suggest the correct solution.

E-mail: [technical.service@seco.com](mailto:technical.service@seco.com)

Fax (+39) 0575 340434

- Repair centre: it is possible to send the faulty product to the SECO Repair Centre. In this case, follow this procedure:
	- o Returned items must be accompanied by a RMA Number. Items sent without the RMA number will be not accepted.
	- o Returned items must be shipped in an appropriate package. SECO is not responsible for damages caused by accidental drop, improper usage, or customer neglect.

#### Note: Please have the following information before asking for technical assistance:

- Name and serial number of the product;
- Description of Customer's peripheral connections;
- Description of Customer's software (operating system, version, application software, etc.);
- A complete description of the problem;
- The exact words of every kind of error message encountered.

## <span id="page-7-1"></span>1.3 RMA number request

To request a RMA number, please visit SECO's web-site. On the home page, please select "RMA Online" and follow the procedure described. A RMA Number will be sent within 1 working day (only for on-line RMA requests).

## <span id="page-8-0"></span>1.4 Safety

The SBC-A44-pITX board uses only extremely-low voltages.

While handling the board, please use extreme caution to avoid any kind of risk or damages to electronic components.

Always switch the power off, and unplug the power supply unit, before handling the board and/or connecting cables or other boards.

Avoid using metallic components - like paper clips, screws and similar - near the board when connected to a power supply, to avoid short circuits due to unwanted contacts with other board components.

If the board has become wet, never connect it to any external power supply unit or battery.

Check carefully that all cables are correctly connected and that they are not damaged.

## <span id="page-8-1"></span>1.5 Electrostatic discharges

The SBC-A44-pITX board, like any other electronic product, is an electrostatic sensitive device: high voltages caused by static electricity could damage some or all the devices and/or components on-board.

Whenever handling a SBC-A44-pITX board, ground yourself through an anti-static wrist strap. Placement of the board on an antistatic surface is also highly recommended.

## <span id="page-8-2"></span>1.6 RoHS compliance

The SBC-A44-pITX board is designed using RoHS compliant components and is manufactured on a lead-free production line. It is therefore fully RoHS compliant.

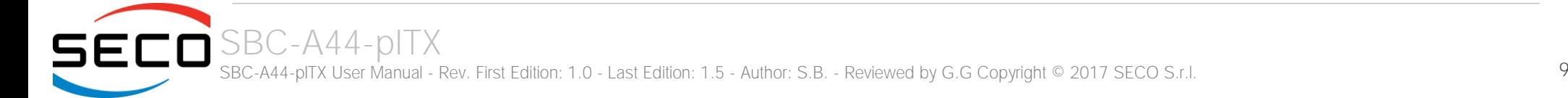

## <span id="page-9-0"></span>1.7 Terminology and definitions

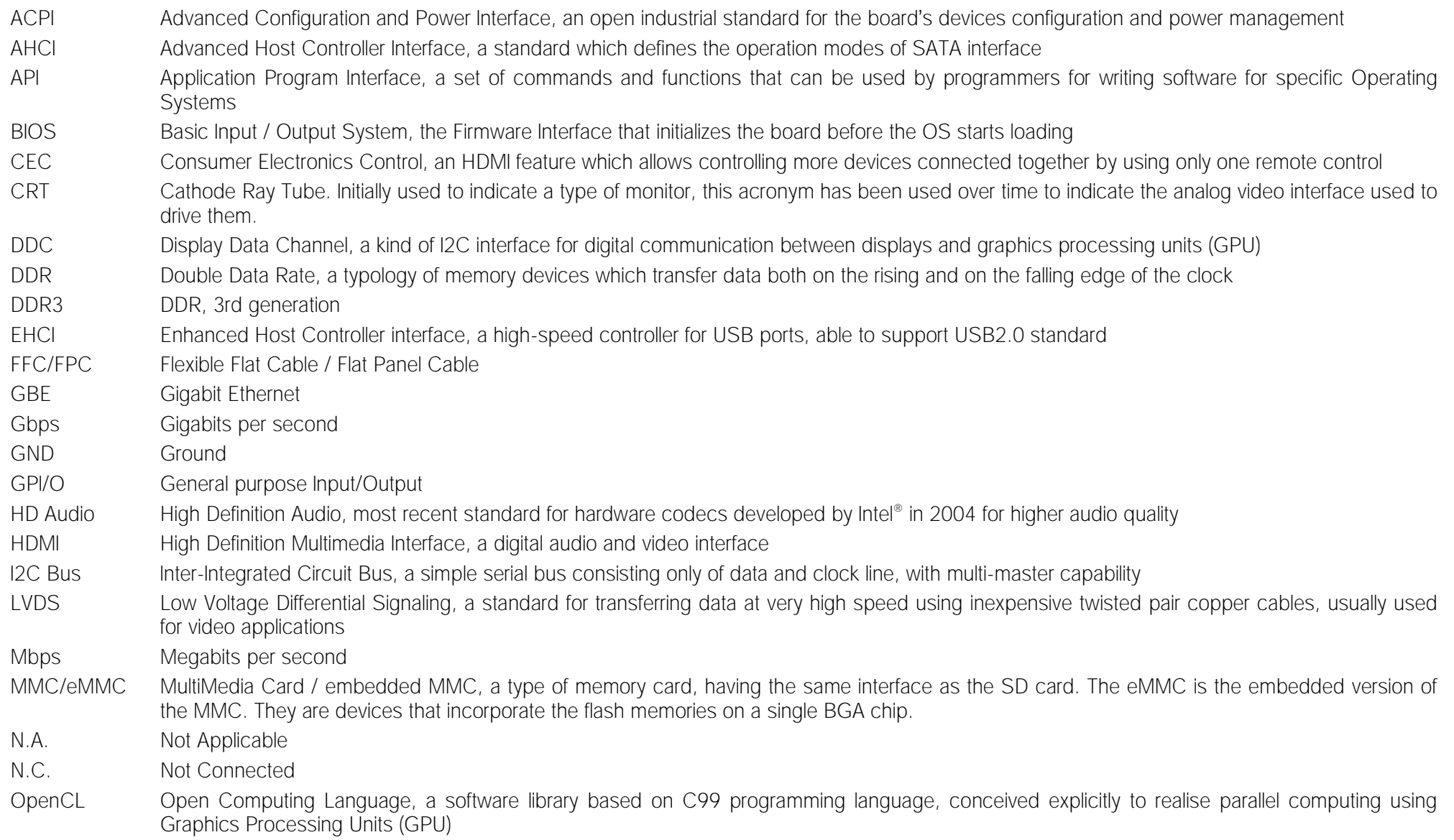

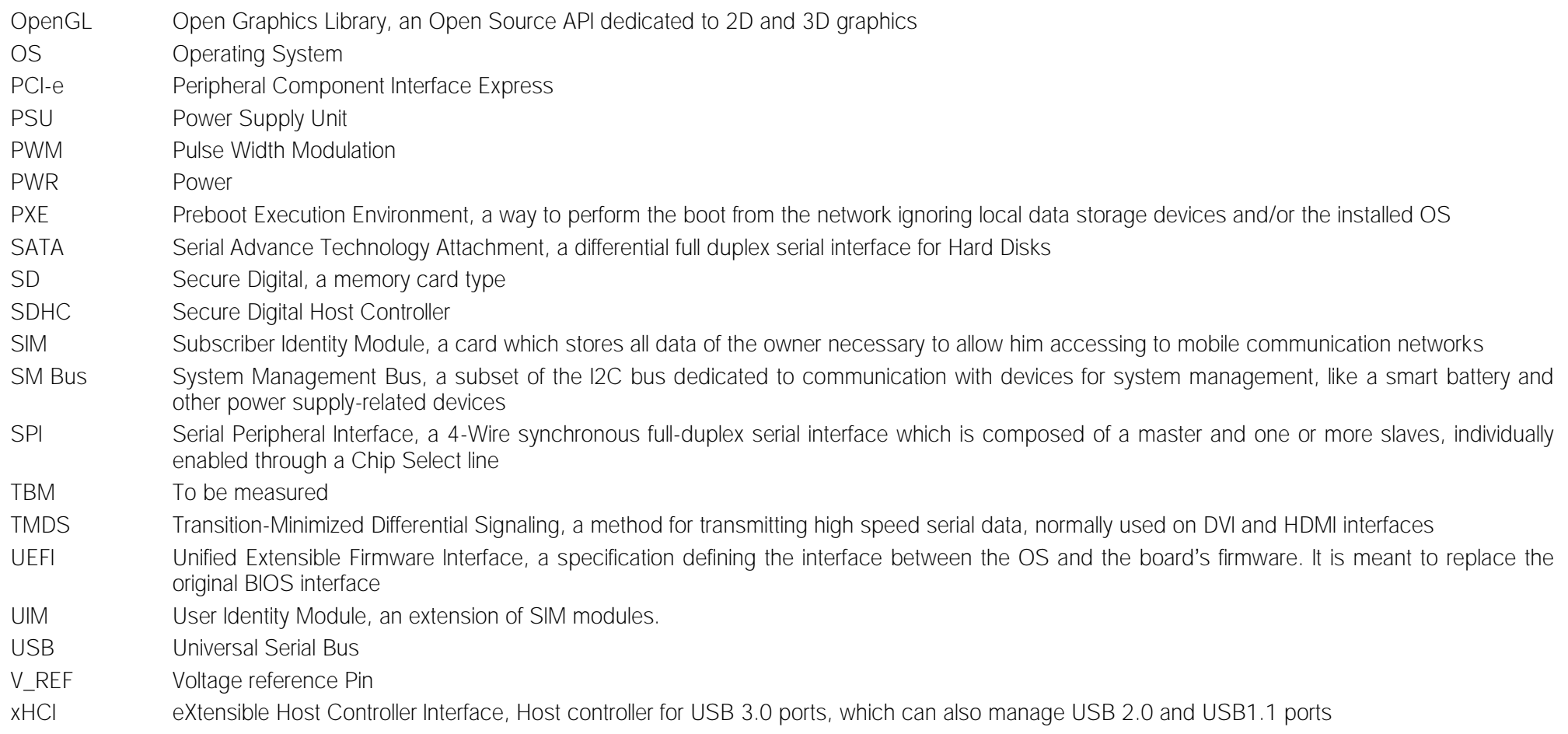

## <span id="page-11-0"></span>1.8 Reference specifications

Here below it is a list of applicable industry specifications and reference documents.

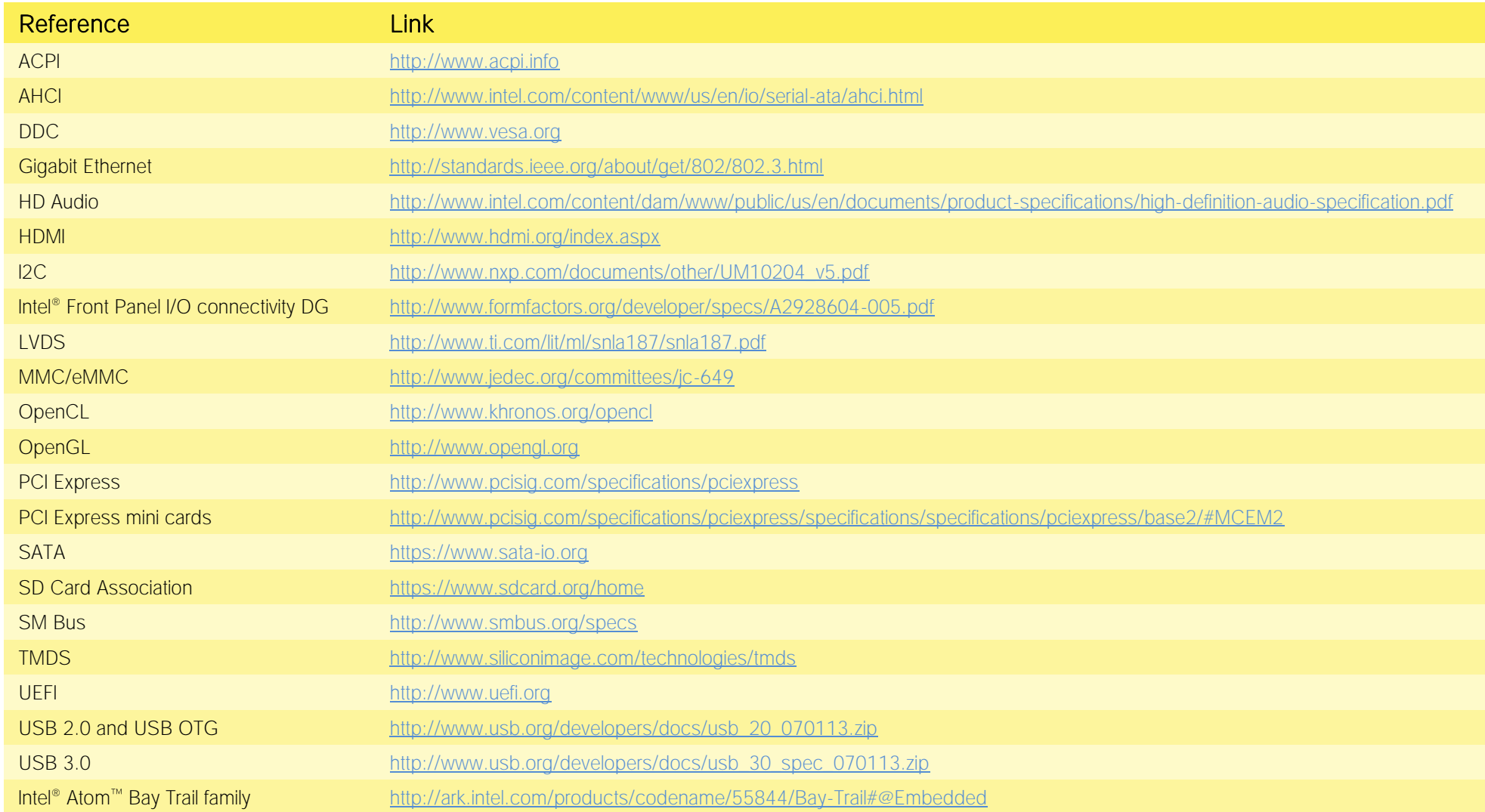

# <span id="page-12-0"></span>Chapter 2. OVERVIEW

- [Introduction](#page-13-0)
- [Technical specifications](#page-14-0)
- [Electrical specifications](#page-15-0)
- [Mechanical specifications](#page-18-0)
- [Block diagram](#page-19-0)

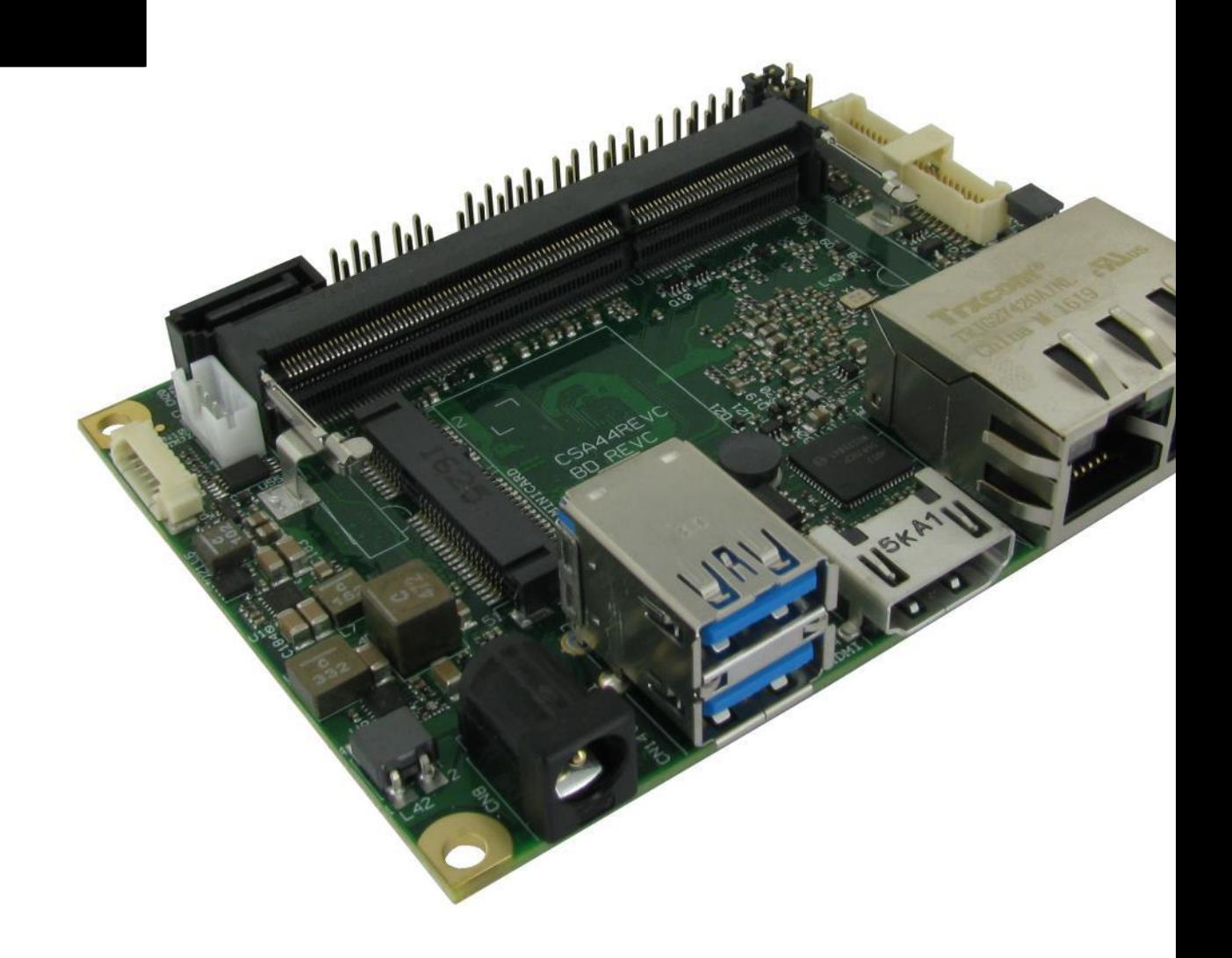

## <span id="page-13-0"></span>2.1 Introduction

SBC-A44-pITX is a Single Board Computer in pico-ITX form factor (just 100 x 72mm) based on the Intel® Atom<sup>™</sup> family of System-on-Chips (SOCs) formerly coded as Bay Trail, a series of Single/ Dual / Quad Core SOCs with 64-bit instruction set.

These SOCs embed all the features usually obtained by combination of CPU + platform Controller hubs, all in one single IC, which allows, therefore, the system minimisation and performance optimisation, which is essential for boards with sizes so reduced as for picoITX SBCs, which offers all functionalities of standard PC boards in just 100x72mm.

This single chip solution includes the memory controller, which gives support for up to 8GB of DDR3L-1333 ECC SODIMM Memory. Please be aware that only ECC SO-DIMM modules are supported, non-ECC modules will not work and could lead to board's failures.

All SOCs (except for E3805) embed an Intel® HD Graphics 4000 series controller, which offer high graphical performances, with support for Microsoft® DirectX11, OpenGL 3.0, OpenCL 1.2, OpenGLES 2.0 and HW acceleration for video decoding of H.264, MPEG2, MVG, VC-1, VP8 and MJPEG video standards (for H.264, MPEG2 and MVG also HW encoding is offered). This embedded GPU is able to drive two independent displays, by using the HDMI and/or LVDS interfaces. Any combinations of these video interfaces are supported. It is also available with the Intel Atom E3805 Processor for headless applications and IoT smart gateways.

Further features, managed directly by the E3800 Atom<sup>™</sup> SOCs and included in SBC-A44-pITX board, are two SATA Channels (one used for common SATA disks, the other used to implement a mSATA interface), microSD card slot, five USB ports (two USB 3.0 and three USB 2.0 only), HD Audio and three PCI Express lanes (two PCI express lanes are used for the implementation of two Gigabit Ethernet interfaces, the other is carried out on half size miniCard express slot, which is shared with mSATA interface).

Born for the industrial market with native -40° to +85 °C temperature range and ECC memory support, this SBC is specifically designed for harsh environments and is ideal for critical applications such as automotive and outdoor solutions where data coherence and security is crucial. This full-industrial SBC also offers a broad range of video and native serial connectivity options, along with SATA and PCI-e.

The board is directly available in EXTREME configuration, with all the components mounted onboard certified for industrial temperature ranges.

Please refer to following chapter for a complete list of all peripherals integrated and characteristics.

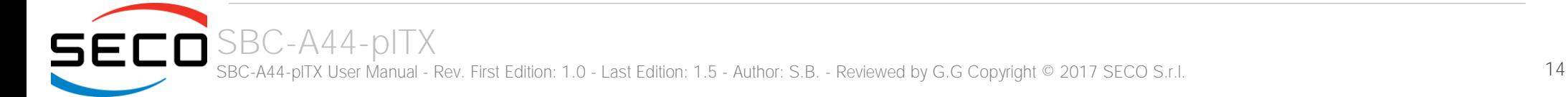

## <span id="page-14-0"></span>2.2 Technical specifications

#### SOC

Intel<sup>®</sup> Atom<sup>™</sup> E3845, Quad Core @1.91GHz, 2MB Cache, 10W TDP Intel® Atom E3827, Dual Core @1.75GHz, 1MB Cache, 8W TDP Intel® Atom E3826, Dual Core @1.46GHz, 1MB Cache, 7W TDP Intel® Atom E3825, Dual Core @1.33GHz, 1MB Cache, 6W TDP Intel® Atom E3815, Single Core @1.46GHz, 512KB Cache, 5W TDP Intel® Atom E3805, Dual Core @1.33GHz, 1MB Cache, 3W TDP

#### Memory

Up to 8GB on DDR3L-1333 ECC SO-DIMM Slot \* (DDR3L-1333 with E3845 and E3827, DDR3L-1067 the others)

#### Graphics (not for E3805)

Integrated Intel® HD Graphics 4000 series controller Dual independent display support HW decoding of H.264, MPEG2, MVC, VC1, VP8, MJPEG formats HW encoding of H.264, MPEG2 and MVC formats

#### Video Interfaces

HDMI connector Single/Dual Channel 18-/24-bit LVDS connector

#### Video Resolution

HDMI, resolution up to 1080p @ 60Hz LVDS, resolution up to 1920 x 1200

#### Mass Storage

Optional eMMC drive on-board 1 x standard S-ATA connector mini mSATA interface on miniCard slot (shared with miniPCI-e) microSD Card slot

#### Networking

Dual Gigabit Ethernet connector

\* Please notice that total amount of 8GB would be usable only with 64-bit OS. Total amount of memory available with a 32-bit OS depends on the OS itself (it will be less than 4GB, however).

#### USB

2 x USB 3.0 Host ports on Dual Type-A socket 2 x USB 2.0 Host port on internal pin header 1 x USB 2.0 host port on miniPCI-e slot

#### Audio

Optional HD Audio Codec Cirrus Logic CS4207 Mic In, Line out internal pin header connector

#### Serial Ports

2 x optional RS-232 / RS-422 / RS-485 Serial ports on internal pin Header

#### Other Interfaces

Half-miniCard slot (accepts both Half-mini PCI-e cards and mSATA disks) 8 x GPIOs FAN connector Switch/LED Front Header I2C connector with INT and RST# signals

Power supply voltage:  $+12V_{DC} \pm 5\%$ RTC Battery with lead cable and connector

**Operating temperature:**  $0^{\circ}C \div 60^{\circ}C^{**}$  (Commercial temperature) -40° ÷ +85°C (Industrial temperature)

Dimensions: 72 x 100 mm (2.83" x 3.93").

#### Supported Operating Systems:

Microsoft® Windows® 7 (32/64 bit) Microsoft® Windows® 8.1 (32/64 bit) Microsoft® Windows® 10 (32/64 bit) Microsoft® Windows® 10 IoT Microsoft® Windows® Embedded Standard 7 /8 (32/64 bit) Microsoft® Windows® Embedded Compact 7 Linux (32/64 bit)

\*\* Temperatures indicated are the maximum temperature that the heatspreader / heatsink can reach in any of its parts. This means that it is customer*'*s responsibility to use any passive cooling solution along with an application-dependent cooling system, capable to ensure that the heatspreader / heatsink temperature remains in the range above indicated. Please also check paragrap[h 5.1](#page-61-0)

## <span id="page-15-0"></span>2.3 Electrical specifications

SBC-A44-pITX needs to be supplied only with an external  $12V_{DC} \pm 5%$  power supply, minimum 40W for basic functionalities recommended.

This voltage can be supplied through a standard 6.3mm (internal pin, diameter 2.0 mm) Power Jack (CN8).

Internal pin is  $V_{\text{IN}}$  power line.

Pin Signal 1 GND  $2$  V<sub>IN</sub>

**Optional Power connector -**

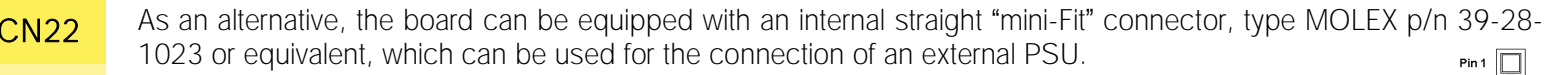

#### <span id="page-15-1"></span>2.3.1 Power available

When powering SBC-A44-pITX with a PSU with characteristics greater or equal to the one described at beginning of previous paragraph, please consider well what is the typical scenario for using the board (i.e., which peripherals will be connected)

Internal power section is able to supply a maximum of 8A@5V for external devices supplied directly by the module (i.e. USB devices, optionally SSD or SATA disks, display).

Consider that each USB 2.0 port requires 500mA, and USB 3.0 ports need 0.9A each, so if all 5 USB ports are used, then the 5V power section would be able to supply further 4.7A (about 24W) to other peripherals, like SATA Disk and/or LVDS display. Anyway, if all this current is needed by external peripherals, a 40W PSU cannot supply further power tor internal circuitry of the board.

Since all the power must be supplied by an external PSU only, please balance well the typical final configuration, considering both the power consumption of the board itself (in paragraph [2.3.2](#page-16-0) are detailed current consumption for possible different SOCs) and the power consumption of external devices.

This way it is possible to calculate preliminarily if a 40W PSU can be sufficient for system needing or if most powerful PSUs are required.

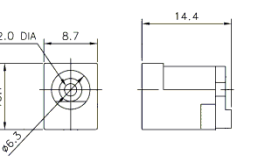

#### <span id="page-16-0"></span>2.3.2 Power consumption

Using the following setup, and using all possible SOCs offered for SBC-A44-pITX board, the current consumption has been measured on +12VDC V<sub>IN</sub> power line.

- O.S. Windows 10 Professional
- 4GB DDR3L-133MHz ECC SODIMM (ADATA p/n ADDH1600W4G11-BMIE)
- 16GB eMMC onboard
- USB mouse and keyboard connected
- HDMI display connected, resolution 1920x11080.
- Network connection plugged to Gigabit Ethernet Network.
- Optional adapter module for audio jacks, pushbuttons and status LEDs connected.
- Bios Release 1.09 Rc03.
- No FAN connected

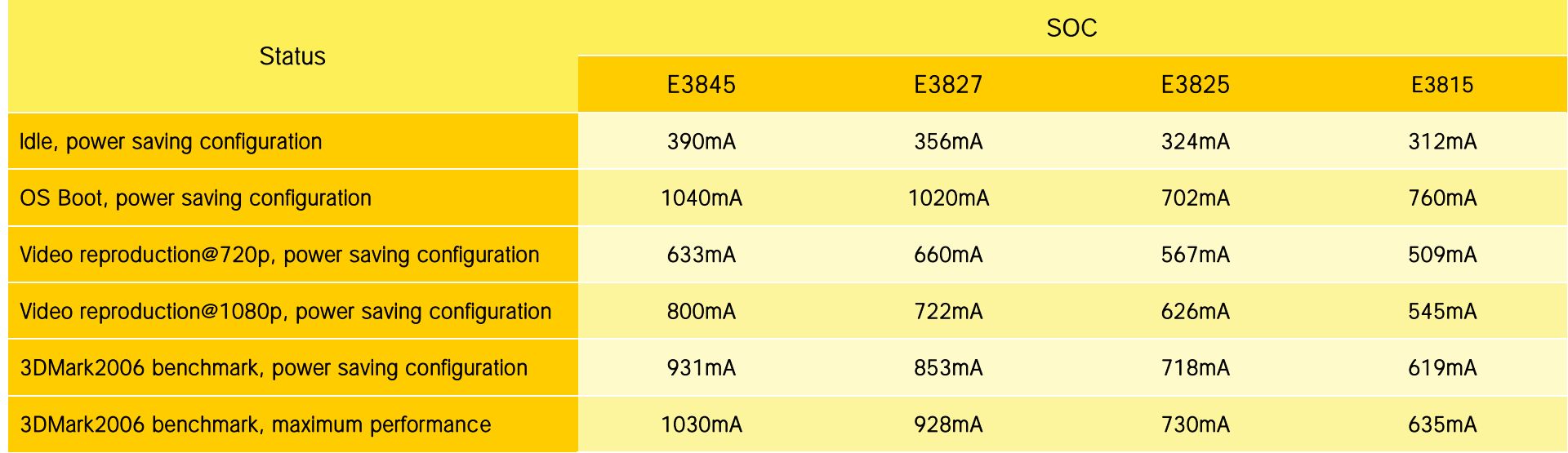

Independently by the SOC mounted onboard, the following power consumptions are common to all boards:

Battery Backup power consumption: 2,5μA<br>Soft-Off State power consumption: 88mA (wake on LAN enabled) Soft-Off State power consumption:<br>Suspend State power consumption:

100 $mA$  (resume from LAN + Resume from USB enabled)

#### <span id="page-17-0"></span>2.3.3 RTC Battery

For the occurrences when the module is not powered with an external power supply, on board there is a cabled coin Lithium Battery to supply, with a 3V voltage, the Real Time Clock embedded inside the Intel<sup>®</sup> Atom<sup>™</sup> SOC.

Battery used is a cabled CR2032-LD Lithium coin-cell battery, with a nominal capacity of 220mAh.

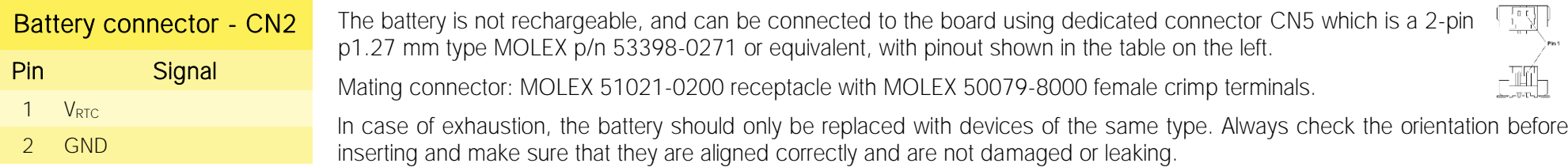

Never allow the batteries to become short-circuited during handling.

#### CAUTION: handling batteries incorrectly or replacing with not-approved devices may present a risk of fire or explosion. Ţ.

Batteries supplied with SBC-A44-pITX are compliant to requirements of European Directive 2006/66/EC regarding batteries and accumulators. When putting out of order SBC-A44-pITX, remove the batteries from the board in order to collect and dispose them according to the requirement of the same European Directive above mentioned. Even when replacing the batteries, the disposal has to be made according to these requirements.

#### <span id="page-17-1"></span>2.3.4 Power rails naming convention

In all the tables contained in this manual, Power rails are named with the following meaning:

\_S: Switched voltages, i.e. power rails that are active only when the board is in ACPI's S0 (Working) state. Examples: +3.3V\_S, +5V\_S.

\_A: Always-on voltages, i.e. power rails that are active both in ACPI's S0 (Working), S3 (Standby) and S5 (Soft Off) state. Examples: +5V\_A, +3.3V\_A.

U: unswitched ACPI S3 voltages, i.e. power rails that are active both in ACPI's S0 (Working) and S3 (Standby) state. Examples: +1.5V U

Other suffixes are used for application specific power rails, which are derived from same voltage value of voltage switched rails, if it is not differently stated (for example,  $+5V_{HDM}$  is derived from  $+5V$  S, and so on).

## <span id="page-18-0"></span>2.4 Mechanical specifications

According to picoITX form factor, board dimensions are: 72 x 100 mm (4.53" x 6.50").

The printed circuit of the board is made of ten layers, some of them are ground planes, for disturbance rejection.

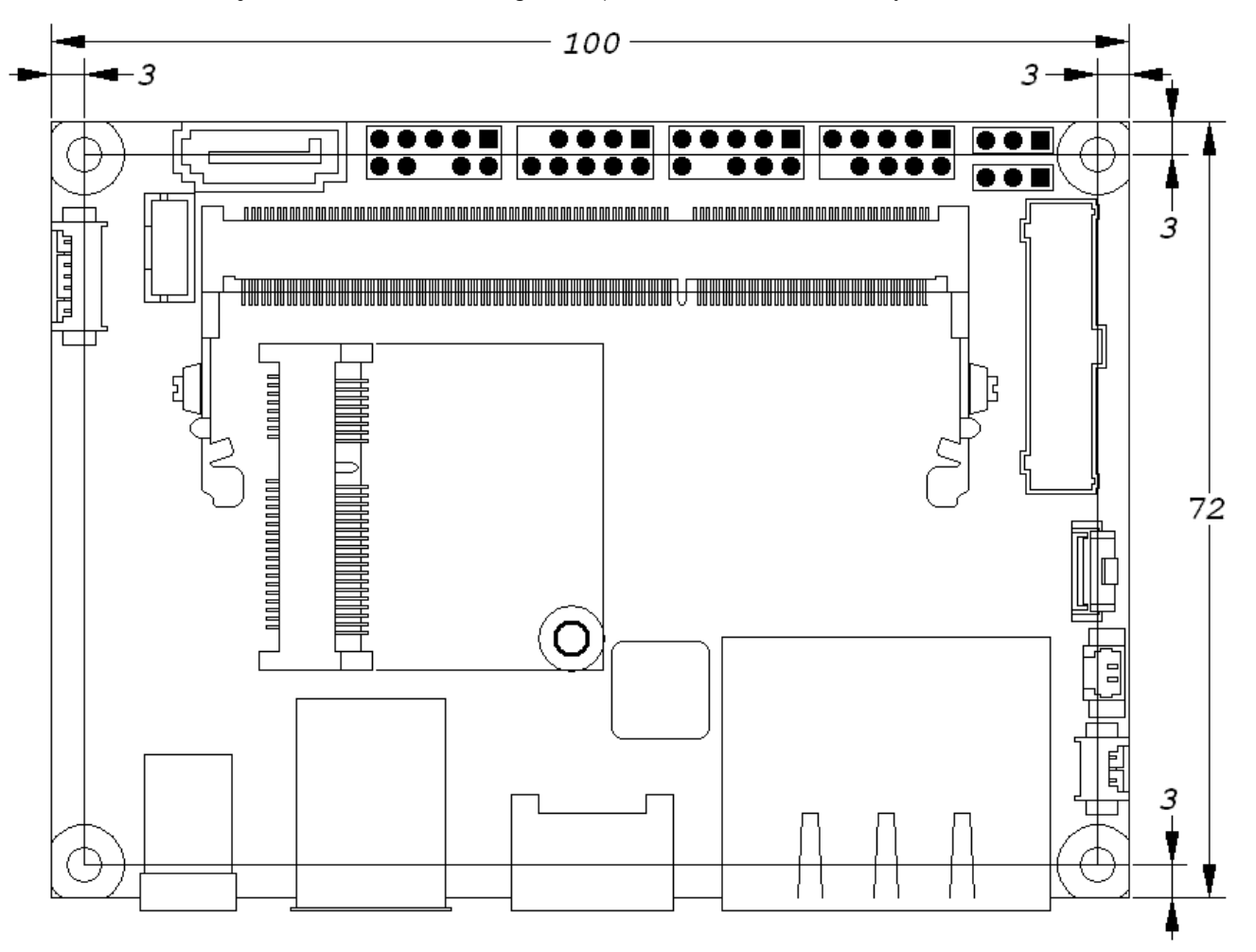

## <span id="page-19-0"></span>2.5 Block diagram

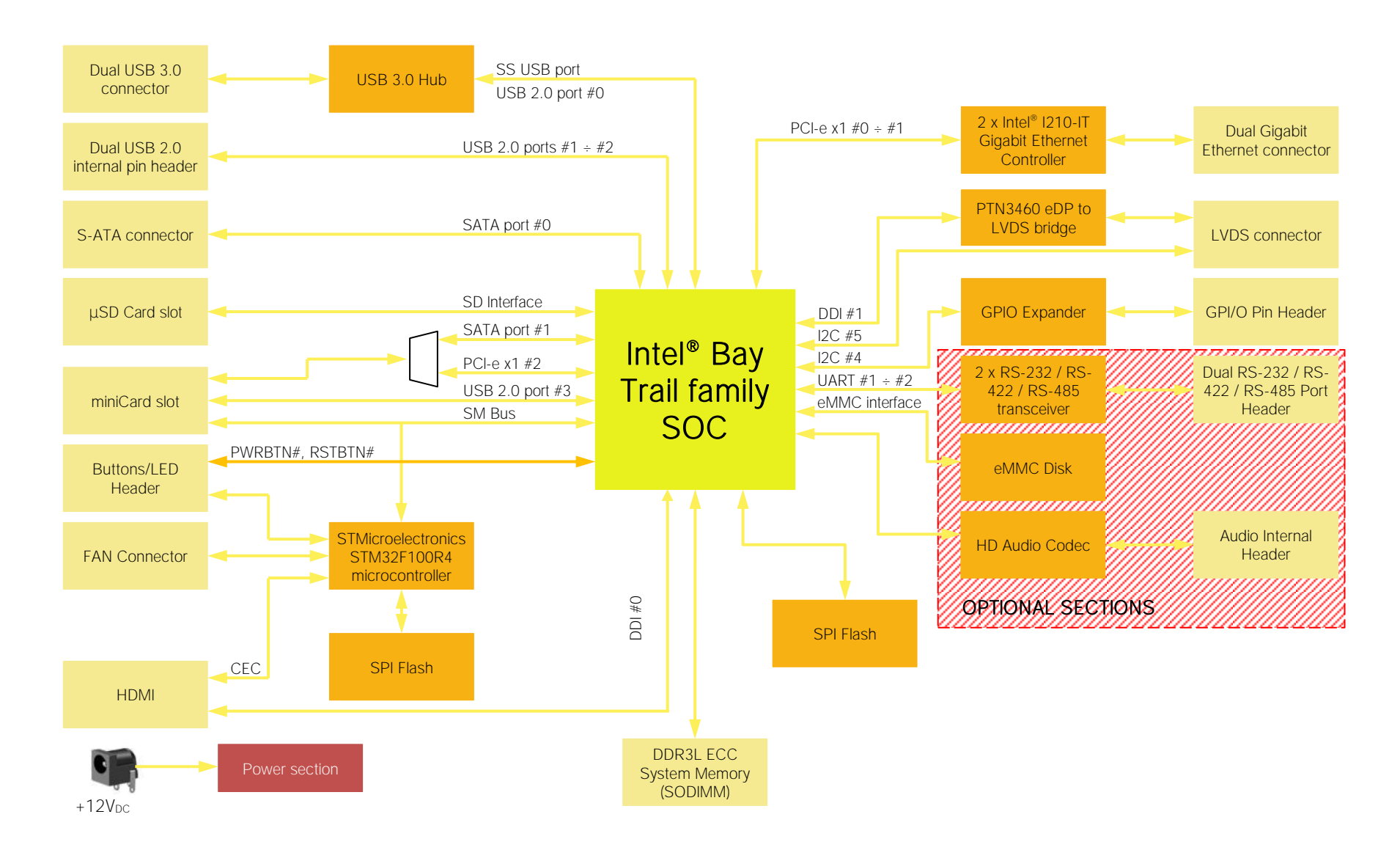

# <span id="page-20-0"></span>Chapter 3.<br>CONNECTORS

- [Introduction](#page-21-0)
- [Connectors overview](#page-22-0)
- [Connectors description](#page-23-0)

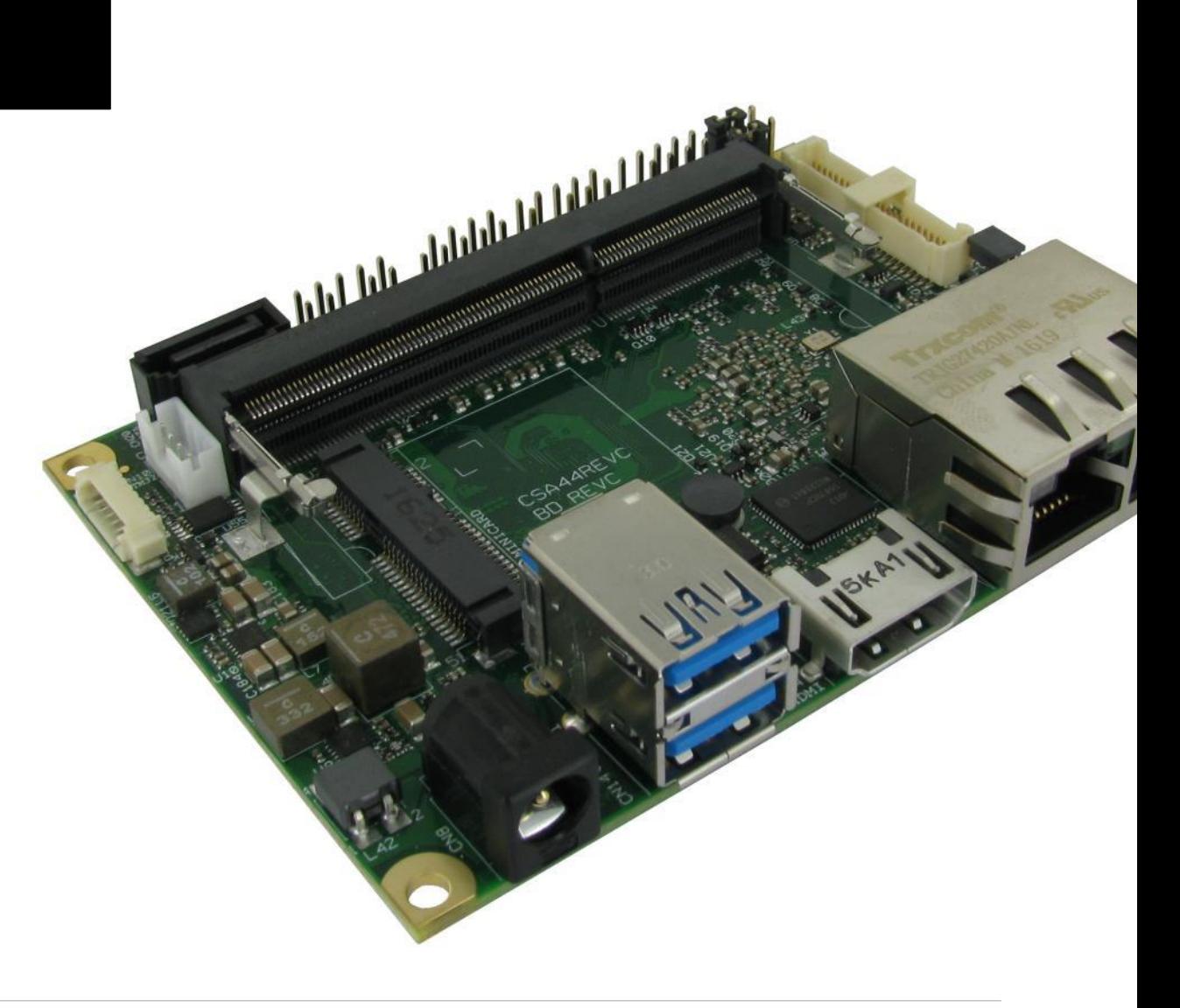

## <span id="page-21-0"></span>3.1 Introduction

On SBC-A44-pITX board, there are several connectors located on the upper plane. Standard connectors are placed on the same side of PCB, so that it is possible to place them on a panel of an eventual enclosure.

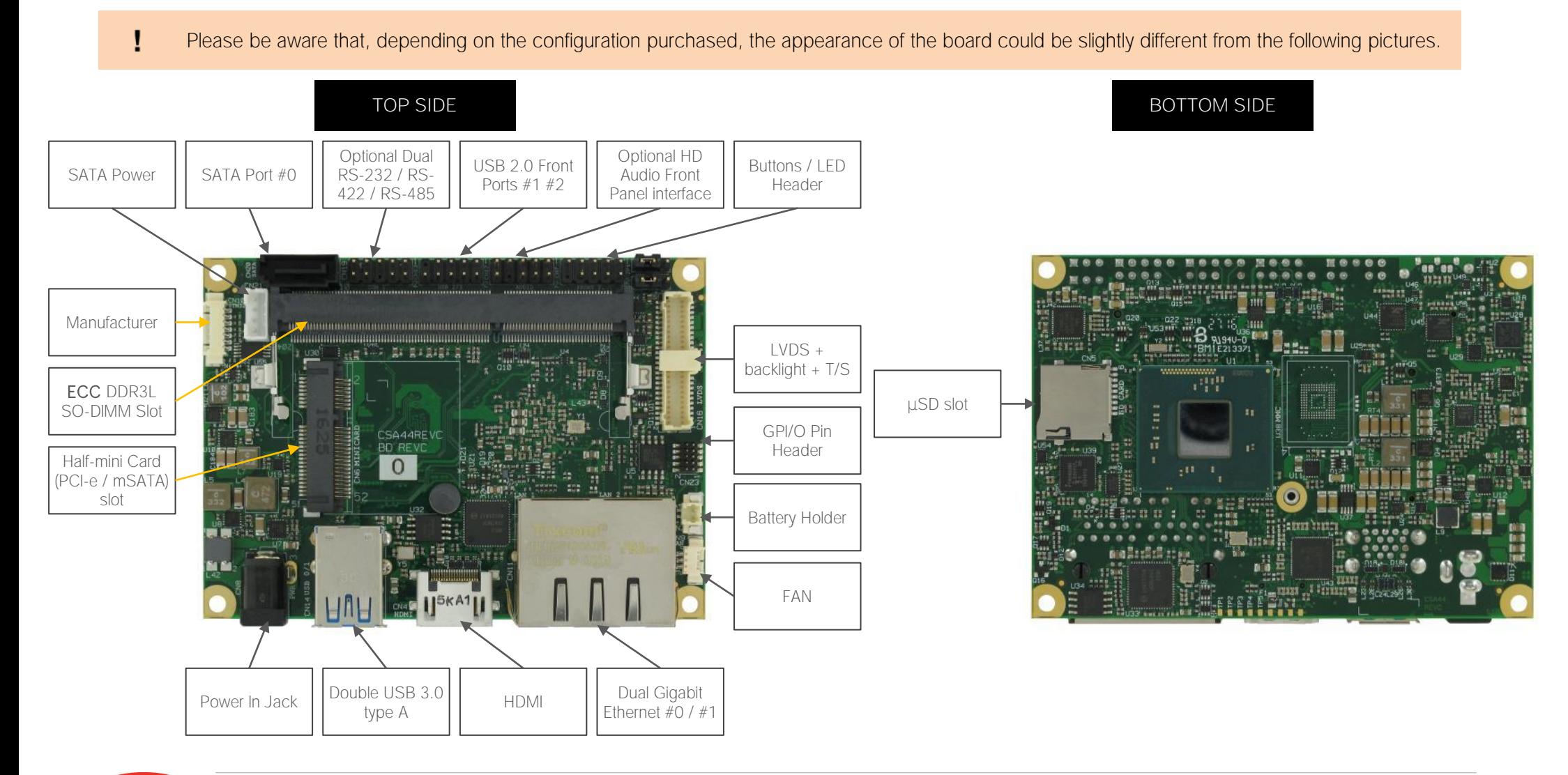

## <span id="page-22-0"></span>3.2 Connectors overview

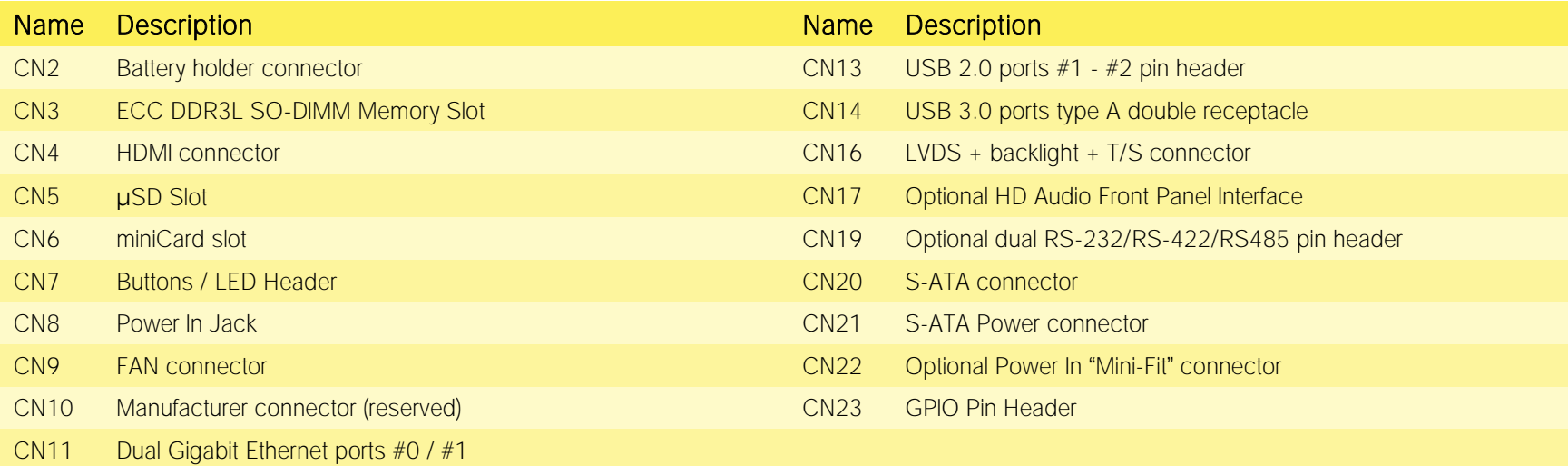

## <span id="page-23-0"></span>3.3 Connectors description

#### <span id="page-23-1"></span>3.3.1 Ethernet connectors

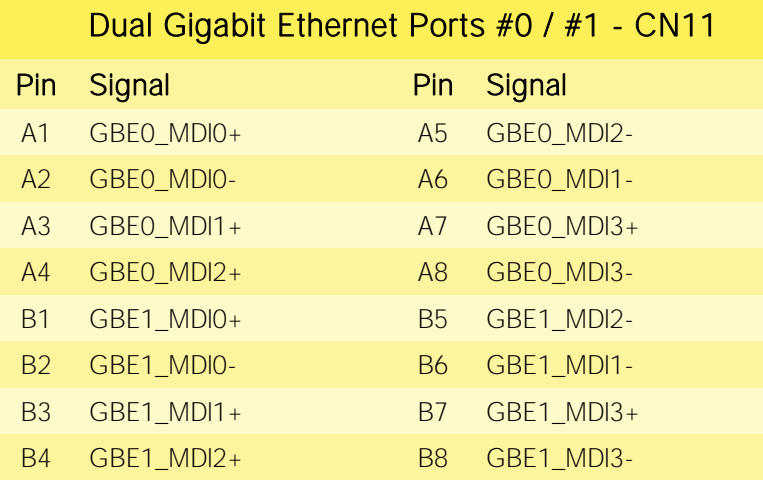

On board, there are two Gigabit Ethernet connections, for the use of two different LANs. Both connections use a dedicated Intel I210 (or equivalent) controller.

Both connections are available on a double port RJ-45 socket type TRXCOM p/n TRJG27420AINL or equivalent, with 2kV decoupling capacitors.

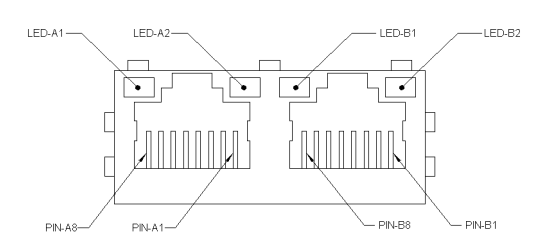

On the connectors there are also two LEDs for each port. Left LED is bicolor (Green /Yellow) and shows 10/100 or 1000 connection: green means 100Mbps connection, yellow means 1000Mpbs connection, when the LED is Off then 10Mpbs or no connection is available. The right LED is Green and shows ACTIVITY presence.

These two interfaces are compatible both with Gigabit Ethernet (1000Mbps) and with Fast Ethernet (10/100Mbps) Networks. They will configure automatically to work with the existing

network.

Please be aware that they will work in Gigabit mode only in case that they are connected to Gigabit Ethernet switches/hubs/routers. For the connection, cables category Cat5e or better are required. Cables category Cat6 are recommended for noise reduction and EMC compatibility issues, especially when the length of the cable is significant.

It is also possible to use both Gigabit Ethernet interface simultaneously to perform the link aggregation, useful to increase the throughput of the netwrok connection and to provide also redundancy.

GBEx MDI0+/GBEx MDI0-: Ethernet Controller #x Media Dependent Interface (MDI) I/O differential pair #0. It is the first differential pair in Gigabit Ethernet mode, and the Transmit differential pair in 10/100 Mbps modes.

GBEx MDI1+/GBEx MDI1-: Ethernet Controller #x Media Dependent Interface (MDI) I/O differential pair #1. It is the second differential pair in Gigabit Ethernet mode, and the Receive differential pair in 10/100 Mbps modes.

GBEx\_MDI2+/GBEx\_MDI2-: Ethernet Controller #x Media Dependent Interface (MDI) I/O differential pair #2. It is the third differential pair in Gigabit Ethernet mode; it is not used in 10/100Mbps modes.

GBEx MDI3+/GBEx MDI3-: Ethernet Controller #x Media Dependent Interface (MDI) I/O differential pair #3. It is the fourth differential pair in Gigabit Ethernet mode; it is not used in 10/100Mbps modes.

#### <span id="page-24-0"></span>3.3.2 USB ports

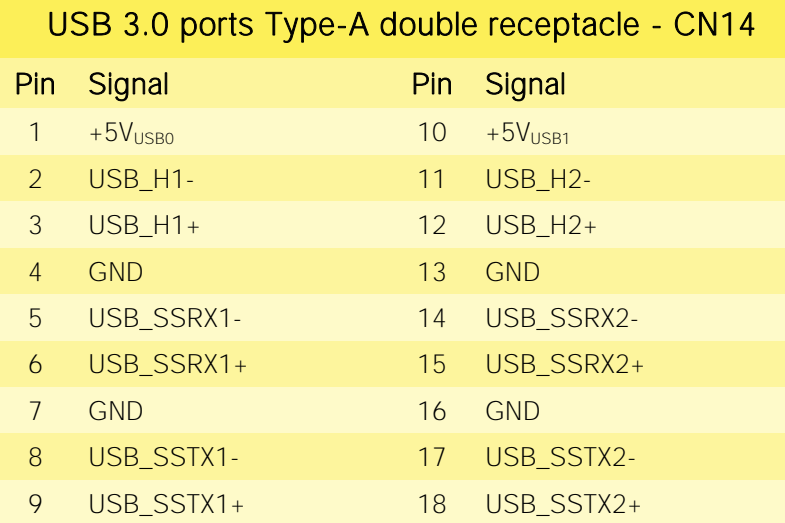

USB 2.0 ports #1-#2 internal pin header - CN13

 $10 - -$ 

Pin Signal Pin Signal  $1 +5V_{\text{USB2}}$   $2 +5V_{\text{USB3}}$ 3 USB\_P1- 4 USB\_P2- 5 USB\_P1+ 6 USB\_P2+

7 GND 8 GND

Intel® Bay trail family of SOCs embed one xHCI and one EHCI controllers, which can manage one Superspeed port (i.e. USB 3.0 compliant) and up to four USB 1.x / 2.0 Host ports.

On SBC-A44-pITX board there is one USB 3.0 Hub (Cypress Semiconductor CYUSB3304-68LTXC) that, interfaced to USB 2.0 port #0 and to the native USB 3.0 (SuperSpeed) port, makes available two USB 3.0 ports, which are then carried out on a standard double USB Type-A connector, CN14, which is placed near the Gigabit Ethernet connectors.

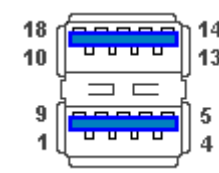

The connector used is a double type-A USB 3.0 receptacle, type Würth Elektronik p/n 692141030100 or equivalent.

Since this connector is a standard type receptacle, it can be connected to all types of USB 1.1 / USB 2.0 / USB 3.0 devices using Standard-A USB 3.0 or USB 2.0 plugs.

For USB 3.0 connections it is mandatory the use of SuperSpeed certified cables, whose SuperSpeed differential pairs are individually shielded inside the global cable's external shielding.

Managed by the EHCI Controller, there are also two additional USB 2.0 ports, which are hosted on a 9-pin p2.54mm pin headers , h= 6mm, type NELTRON p/n 2213S-10G-E9 or equivalent, with the pinout shown in the tables on the left (it is a common pinout for USB headers in PC motherboards).

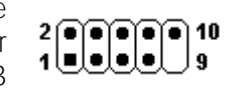

All USB ports' voltages ( $+5V_{\text{USBx}}$ ) are derived from  $+5V$  A standby voltages. This means that the ports can be powered also when the OS is in Suspend-to-RAM (S3) state in order to support (if enabled) e the "Wake-Up on USB" functionality.

For the connection of standard devices to this pin headers, it is needed an adapter cable. SECO can optionally provide for such an adapter cable, as a part of the accessory kit p/n CABKITA44 (please check chapter [5.2.1](#page-62-1) for further details).

#### Signal description:

USB\_H1+/USB\_H1-: USB 2.0 Port #1 differential pair; it is managed by Intel® ATOM™ xHCI controller's USB 2.0 Port #0 through the USB Hub downstream USB 2.0 Port #1.

USB SSRX1+/USB SSRX1-: USB Super Speed Port #1 receive differential pair; it is managed by xHCI controller through the USB Hub downstream Superspeed Port #1.

USB\_SSTX1+/USB\_SSTX1-: USB Super Speed Port #1 transmit differential pair; it is managed by xHCI controller through the USB Hub downstream Superspeed Port #1.

USB\_H2+/USB\_H2-: USB\_Port #2 differential pair; it is managed by Intel® ATOM™ xHCI controller's USB 2.0 Port #0 through the USB Hub downstream USB 2.0 Port  $# 2.$ 

USB\_SSRX2+/USB\_SSRX2-: USB\_Super Speed Port #2 receive differential pair; it is managed by xHCI controller through the USB Hub downstream Superspeed Port #2.

USB\_SSTX2+/USB\_SSTX2-: USB Super Speed Port #2 transmit differential pair; it is managed by xHCI controller through the USB Hub downstream Superspeed Port #2.

USB\_P1+/USB\_P1-: USB\_Port #1 differential pair; it is managed by Intel® ATOM™ EHCI controller's USB 2.0 Port #1.

USB\_P2+/USB\_P2-: USB Port #2 differential pair, it is managed by Intel® ATOM™ EHCI controller's USB 2.0 Port #2.

Common mode chokes are placed on all USB differential pairs for EMI compliance.

For ESD protection, on all data and voltage lines are placed clamping diodes for voltage transient suppression.

Please be aware that Windows<sup>®</sup> 7 OS doesn't have native support for USB 3.0 functionalities. They will be supported only after installing chipset's driver. This could lead to problems during OS installation, since during this phase USB keyboard and mouse will not work, if connected to the standard USB 3.0 ports available on connector CN14.

To perform Windows® 7 installation, therefore, it is suggested to connect USB mouse and keyboard to the internal ports available on connectors CN13 (one adapter cable, contained inside the accessories kit CABKITA44, is required).

Alternatively, it is possible to disable USB 3.0 functionalities by entering "InsydeH2O Setup utility" ("Advanced" menu  $\rightarrow$  "USB Configuration" submenu → "USB 3.0", see paragraph [4.3.3\)](#page-41-2) before performing Windows<sup>®</sup> 7 and chipset's driver installation

#### <span id="page-26-0"></span>3.3.3 LVDS + backlight + T/S connector

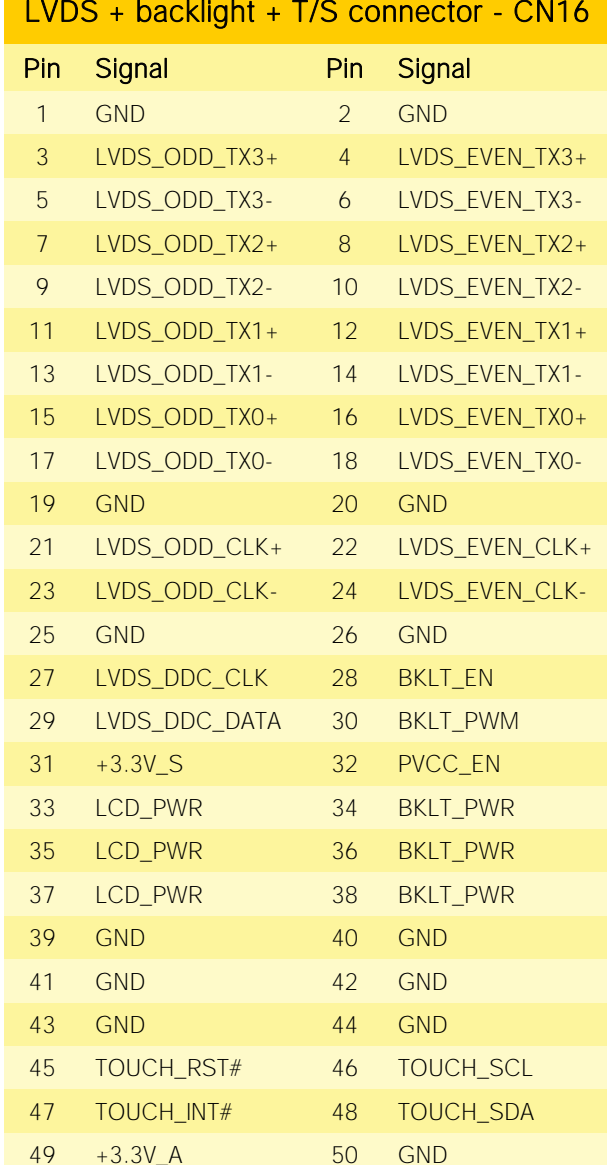

SBC-A44-pITX can be interfaced to LCD displays using its LVDS interface, which allows connecting 18 or 24 bit, single or dual channel displays.

The LVDS interface, which is frequently used in many application fields, is not directly supported by the SOC,

it is implemented using an eDP to LVDS bridge (NXP PTN3460), which allow the implementation of a Dual Channel LVDS, with a maximum supported resolution of 1920x1200 @ 60Hx (dual channel mode). Such an interface is derived from Intel® Atom<sup> $M$ </sup> E38xx SOCs' Digital Display Interface  $#1$ .

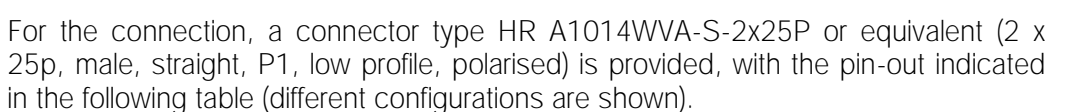

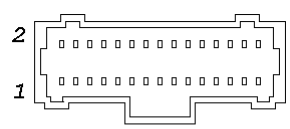

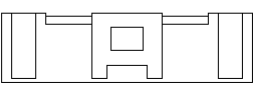

Mating connector: HR A1014H-2X25P with HR A1014-T female crimp terminals.

Alternative mating connector, MOLEX 501189-5010 with crimp terminals series 501334.

On the same connectors, are also implemented signals for direct driving of display's backlight: voltages (LCD\_PWR and BKLT\_PWR) and control signals (LCD enable signal, PVCC\_EN, Backlight enable signal, BKLT\_EN, and Backlight Brightness Control signal, BKLT\_PWM).

There are also the signals necessary for driving I2C touchscreens (I2C signals, reset and interrupt request signals).

When building a cable for connection of LVDS displays, please take care of twist as tight as possible differential pairs' signal wires, in order to reduce EMI interferences. Shielded cables are also recommended.

Here following the signals related to LVDS management:

LVDS\_ODD\_TX0+/ LVDS\_ODD\_TX0-: LVDS\_Odd Channel differential data pair #0.

LVDS\_ODD\_TX1+/ LVDS\_ODD\_TX1-: LVDS\_Odd Channel differential data pair #1.

LVDS\_ODD\_TX2+/ LVDS\_ODD\_TX2-: LVDS\_Odd Channel differential data pair #2.

LVDS\_ODD\_TX3+/ LVDS\_ODD\_TX3-: LVDS Odd Channel differential data pair #3.

LVDS\_ODD\_CLK+/LVDS\_ODD\_CLK-: LVDS Odd Channel differential Clock.

LVDS\_EVEN\_TX0+/ LVDS\_EVEN\_TX0-: LVDS Even Channel differential data pair #0.

LVDS\_EVEN\_TX1+/ LVDS\_EVEN\_TX1-: LVDS Even Channel differential data pair #1.

LVDS\_EVEN\_TX2+/ LVDS\_EVEN\_TX2-: LVDS Even Channel differential data pair #2.

LVDS\_EVEN\_TX3+/ LVDS\_EVEN\_TX3-: LVDS Even Channel differential data pair #3.

LVDS\_EVEN\_CLK+/LVDS\_EVEN\_CLK-: LVDS Even Channel differential Clock.

LVDS DDC DAT: DisplayID DDC Data line for LVDS flat Panel detection. Bidirectional signal, electrical level +3.3V S with a 4k7Ω pull-up resistor.

LVDS DDC CLK: DisplayID DDC Clock line for LVDS flat Panel detection. Bidirectional signal, electrical level +3.3V S with a 4k7Ω pull-up resistor.

BKLT\_EN: +3.3V\_S electrical level Output, Backlight Enable signal. It can be used to turn On/Off the backlight's lamps of connected displays.

PVCC\_EN: +3.3V\_S electrical level Output, Panel Power Enable signal. It can be used to turn On/Off the connected display.

BKLT PWM: this signal can be used to adjust the backlight brightness in displays supporting Pulse Width Modulated (PWM) regulations (+3.3V S electrical level).

TOUCH SCL: I2C Bus clock line. Bidirectional signal, electrical level +3.3V A with a 2K2Ω pull-up resistor. It is managed by Intel® Atom<sup>™</sup> E38xx SOCs' I2C controller #5.

TOUCH SDA: I2C Bus data line. Bidirectional signal, electrical level +3.3V A with a 2K2Ω pull-up resistor. It is managed by Intel® Atom™ E38xx SOCs' I2C controller #5.

TOUCH RST#: +1.8V A electrical level output with a 10kΩ pull-up resistor. This signal can be used to drive a reset of an eventual external Touch Screen connected to the dedicated I2C interface. It is also possible to use this signal as a GPIO (GPIO\_S54 signal of Intel® Atom<sup>™</sup> E38xx SOC).

TOUCH\_INT#: +1.8V\_A electrical level input with a 10kΩ pull-up resistor. This signal can be used to serve the interrupt request of an eventual external Touch Screen connected to the dedicated I2C interface. It is also possible to use this signal as a GPIO (GPIO\_S53 signal of Intel® Atom<sup>™</sup> E38xx SOC).

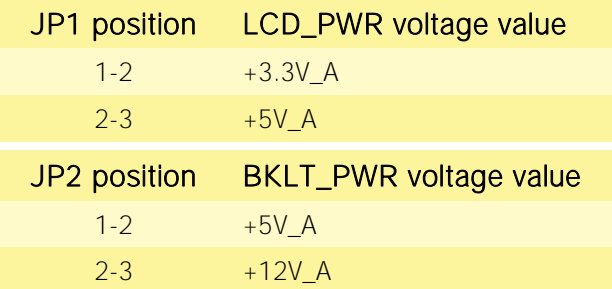

LCD PWR: LCD Voltage rail. Its value can be set to +3.3V\_A or +5V\_A by using dedicated jumper  $\bullet$ JP1, which is a standard pin header, P2.54mm, 1x3 pin.

BKLT\_PWR: Backlight Voltage rail. Its value can be set to +5V\_A or +12V\_A by using dedicated  $\bullet$ jumper JP2, which is another standard pin header, P2.54mm, 1x3 pin.

As an alternative, especially for applications where vibrations are a problem, it is possible to set LCD\_PWR and BKLT\_PWR voltage values by closing the circuit breakers that are located under the pin headers (they are normally not accessible on samples, due to the presence of the pin header, but could be requested for mass productions).

#### <span id="page-28-0"></span>3.3.4 HDMI connector

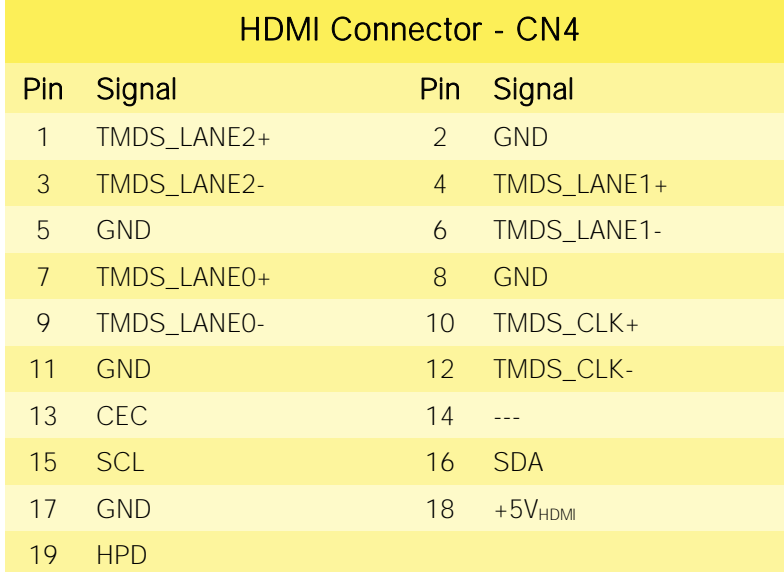

The Intel<sup>®</sup> Atom<sup>™</sup> E38xx family of SOCs offer two Digital Display Interfaces, configurable to work in HDMI/DVI/DP++/eDP modes.

Digital Display Interface #0, in particular, is used to implemented HDMI interface.

For this reason, on SBC-A44-pITX board there is the possibility of connecting directly one HDMI displays, using a standard certified HDMI connector, type A, model HIROSE p/n MD60- 19P.

Signals involved in HDMI management are the following:

TMDS\_CLK+/TMDS\_CLK-: TMDS differential Clock. TMDS\_LANE0+/TMDS\_LANE0-: TMDS differential pair #0

TMDS\_LANE1+/TMDS\_LANE1-: TMDS differential pair #1

TMDS\_LANE2+/TMDS\_LANE2-: TMDS differential pair #2

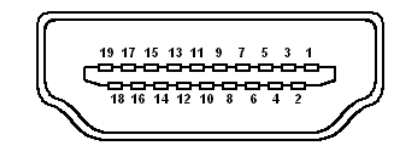

SDA: DDC Data line for HDMI panel. Bidirectional signal, electrical level +5V<sub>HDMI</sub> with a 2k2 $\Omega$ pull-up resistor.

SCL: DDC Clock line for HDMI panel. Output signal, electrical level +5V<sub>HDMI</sub> with a 2k2 $\Omega$  pull-

up resistor.

CEC: HDMI Consumer Electronics Control (CEC) Line. Bidirectional signal, electrical level +3.3V\_A with a 27kΩ pull-up resistor.

HPD: Hot Plug Detect Input signal. +3.3V\_S electrical level signal with 100kΩ pull-down resistor

For ESD protection, on all data and voltage lines are placed clamping diodes for voltage transient suppression.

Always use HDMI-certified cables for the connection between the board and the HDMI display; a category 2 (High-Speed) cable is recommended for higher resolutions, category 1 cables can be used for 720p resolution.

#### <span id="page-29-0"></span>3.3.5 Audio interface

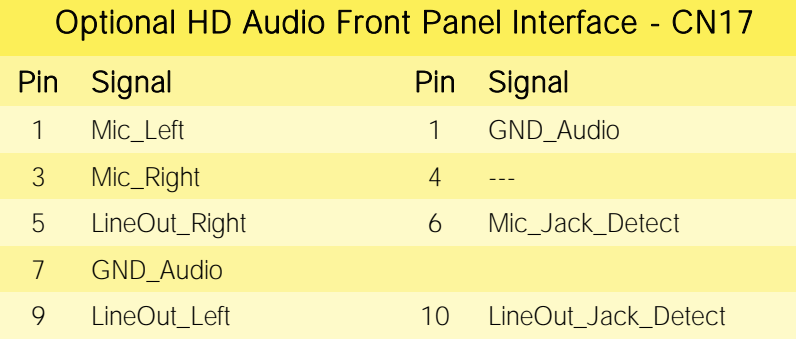

In order to reduce the space dedicated to connectors, SBC-A44-pITX board doesn't offer any standard audio jack.

However, SBC-A44-pITX can optionally embed a High Definition Audio Codec, Cirrus Logic CS4207-CNZ, that makes basic audio connection available on dedicated connector CN17, which is a 9-pin pin header, p2.54 mm h= 6mm, type NELTRON p/n 2213S-10G-E8 or equivalent, with the pinout shown in the table on the left.

The pinout of this connector complies with Intel® Front Panel I/O connectivity Design Guide, High Definition Audio section, chapter 2.5.

Using this dedicated connector, it will be possible to connect any Azalia compliant panel

audio jack to remote audio connectors in the preferred position.

Alternatively, it is also possible to buy SECO's dedicated front panel module, which offers two standard audio jacks, two pushbuttons (for reset and power on) and two LEDs, for SATA activity and Power status signalling.

This adapter module is also contained inside the dedicated accessories kit p/n CABKITA44 for SBC-A44-pITX board. Please also check chapter [5.2.1](#page-62-1) for further details.

Signals Description

Mic\_Left: Analog Port 1 - Microphone Left Channel.

Mic\_Right: Analog Port 1 - Microphone Right Channel.

Mic\_Jack\_Detect: Analog Port 1 - Jack detection return signal.

LineOut\_Left: Analog Port 2 - Headphone Left Channel.

LineOut Right: Analog Port 2 - Headphone Right Channel.

LineOut\_Jack\_Detect: Analog Port 2 - Jack detection return signal.

#### <span id="page-30-0"></span>3.3.6 Buttons / LED header

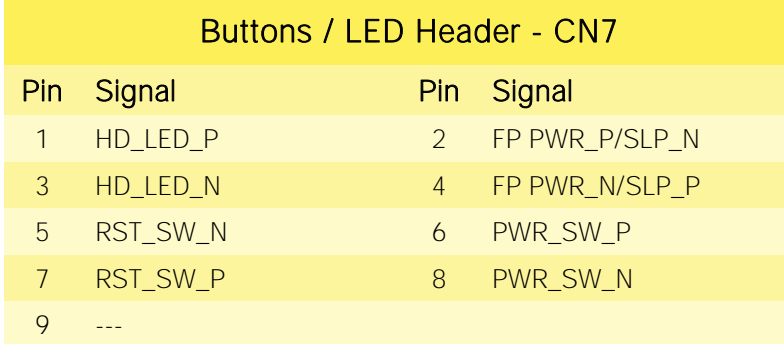

To allow the integration of a SBC-A44-pITX based system inside a box PC-like, there is a connector on the board that allows to remote signals for the Power Button (to be used to put the system in a Soft Off State, or awake from it), for the Reset Button, and the signal for optional LED signaling activity on SATA Channel and Power On states.

The pinout of this connector complies with Intel® Front Panel I/O connectivity  $\frac{1}{20000010}$ Design Guide, Switch/LED Front Panel section, chapter 2.2. It is shown in the 1LLLL table on the left.

Connector CN7 is an internal 9-pin standard male pin header, p 2.54 mm, 5+4 pin, h= 6mm, type NELTRON p/n 2213S-10G-E10 or equivalent.

As already written in the previous paragraph dedicated to Audio interface, it is possible to buy

SECO's dedicated front panel module, which offers standard connections: two standard audio jacks, two pushbuttons (for reset and power on) and two LEDs, for SATA activity and Power status signaling.

This adapter module is also contained inside the dedicated cable kit (CABKITA44) for SBC-A44-pITX board. Please also check chapter [5.2.1f](#page-62-1)or further details.

Signals Description

HD\_LED\_P: Hard Disk Activity LED signal's pull-up to +5V\_S voltage (510 $\Omega$  pull-up).

HD\_LED\_N: Hard Disk Activity LED output signal

RST\_SW\_N: Reset Button GND

RST\_SW\_P: Reset button input signal. This signal has to be connected to an external momentary pushbutton (contacts normally open). When the pushbutton is pressed, the pulse of Reset signal will cause the reset of the board. +3.3V\_A electrical level with 10kΩ pull-up.

PWR SW P: Power button input signal, +3.3V A electrical level with 10kΩ pull-up. This signal has to be connected to an external momentary pushbutton (contacts normally open). Upon the pressure of this pushbutton, the pulse of this signal will let the switched voltage rails turn on or off.

PWR\_SW\_N: Power button GND

FP PWR P/SLP N: Power/Sleep messaging LED terminal 1 with 510Ω pull-up resistor to +5V A voltage. Connect it to an extremity of a dual-color power LED for power ON/OF, sleep and message waiting signaling. Please refer to Intel® Front Panel I/O connectivity Design Guide, chapter 2.2.4, for LED functionalities and signal meaning.

FP PWR\_N/SLP\_P: Power/Sleep messaging LED terminal 2 with 510Ω pull-up resistor to +5V\_A voltage. Connect it to the other extremity of the dual-color power LED above mentioned.

#### <span id="page-31-0"></span>3.3.7 Optional multi-standard serial ports

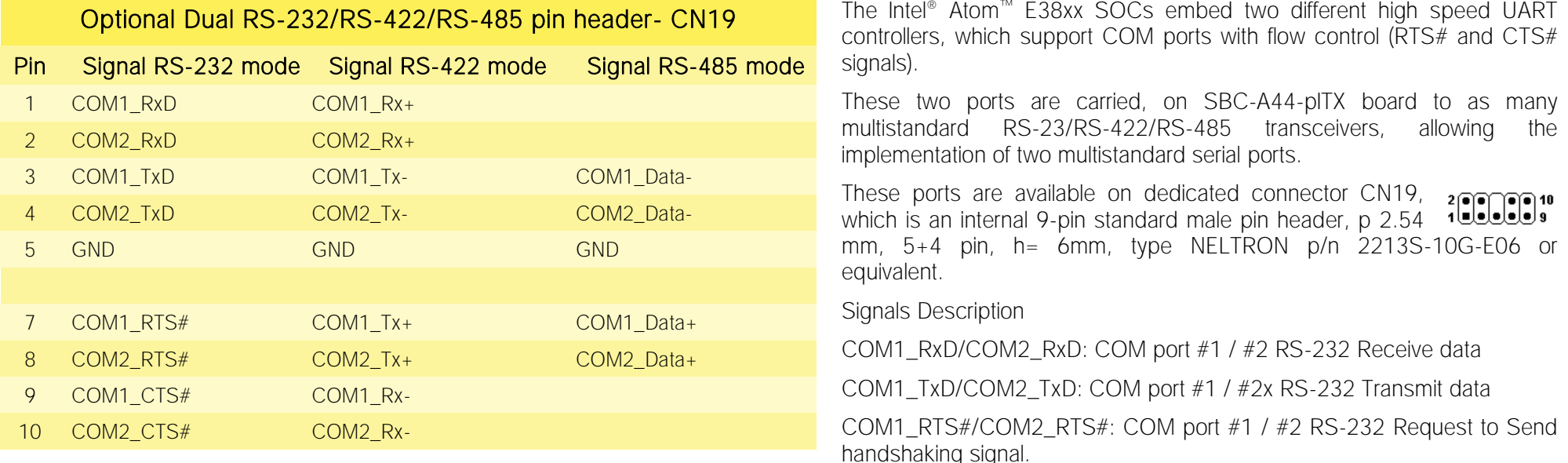

COM1\_CTS#/COM2\_CTS#: COM port #1 / #2x RS-232 Clear To Send handshaking signal

COM1\_RX+/COM1\_RX-: COM port #1 RS-422 receive differential pair

COM1\_TX+/COM1\_TX-: COM port #1 RS-422 Transmit differential pair

COM2\_RX+/COM2\_RX-: COM port #2 Full Duplex RS-485 (RS-422) Receive differential pair

COM2\_TX+/COM2\_TX-: COM port #2 Full Duplex RS-485 (RS-422) Transmit differential pair

COM1\_Data+/COM1\_Data-: COM Port #1 Half Duplex RS-485 Differential Pair

COM2\_Data+/COM2\_Data-: COM Port #2 Half Duplex RS-485 Differential Pair

Please be aware that for proper RS-485 working, the RTS# signals coming out form the Intel® Atom™ E38xx SOC must be used as an handshaking signal, i.e. it is used to control the data flow direction. When RTS# signal is driven low, then the RS-485 port is in receiving mode, when RTS# signal is driven high then the RS-458 port is in transmitting mode.

For Debug Purposes, COM2\_TxD and COM2\_RxD signals can be switched with Debug Uart (PCU UART) Tx and Rx signals, respectively. When the UART #2 is disabled, by default the Debug UART (which can work exclusively in RS-232 mode) will be available on connector CN19, pins 2 and 4.

Please check paragraphs [4.3.5,](#page-44-0) [4.3.6](#page-45-0) and [4.3.11](#page-50-0) for further details on serial ports enabling and console redirection

#### <span id="page-32-0"></span>3.3.8 μSD slot

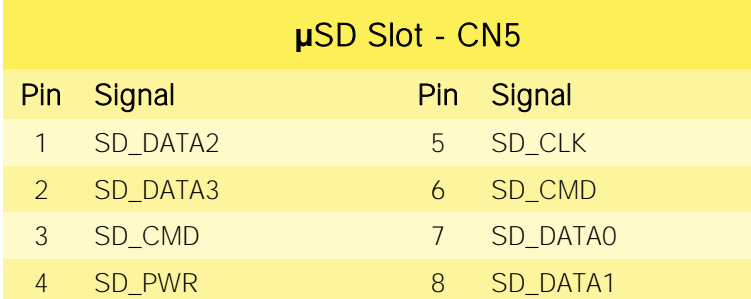

The Intel® Atom<sup>™</sup> E38xx family of SOCs offer one SD Card controller, able to support SD Card 3.0 interface. Such an SD controller complies with SD Host Controller Standard Specification version 3.0, and can work in 1-bit and 4-bit mode.

For this reason, on SBC-A44-pITX board there is also a socket, for the use of standard microSD cards, which can be used as Mass Storage and/or Boot Devices.

The connector is a microSD connector, push-push type, H=1.8 mm, type WELLCO p/n TFWF1 or equivalent.

Pinout here reported is related only to signal routing on specific

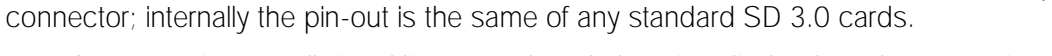

For ESD protection, on all signal lines are placed clamping diodes for voltage transient suppression.

Signals related to UIM (SIM) card are described in paragraph [3.3.10.](#page-34-0) Signals related to SD cards are the following:

SD\_CD#: Card Detect Input.

SD\_CLK: SD Clock Line (output).

SD\_CMD: Command/Response bidirectional line.

SD\_DATA[0÷3]: SD Card data bus. SD\_DATA0 signal is used for all communication modes. SD\_DATA[1÷3] signals are required for 4-bit communication mode.

SD\_PWR: +3.3V\_S SD dedicated Power rail

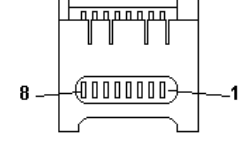

#### <span id="page-33-0"></span>3.3.9 S-ATA connectors

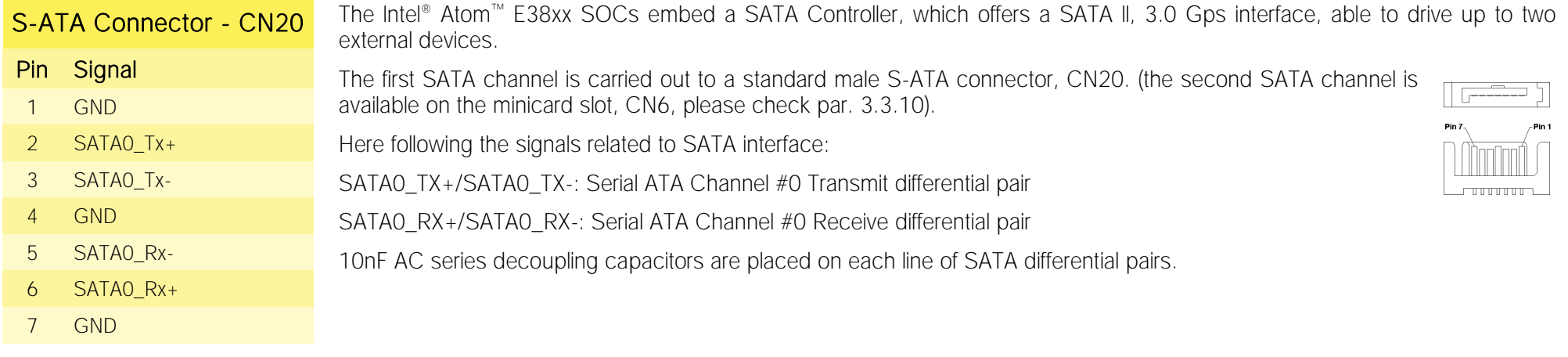

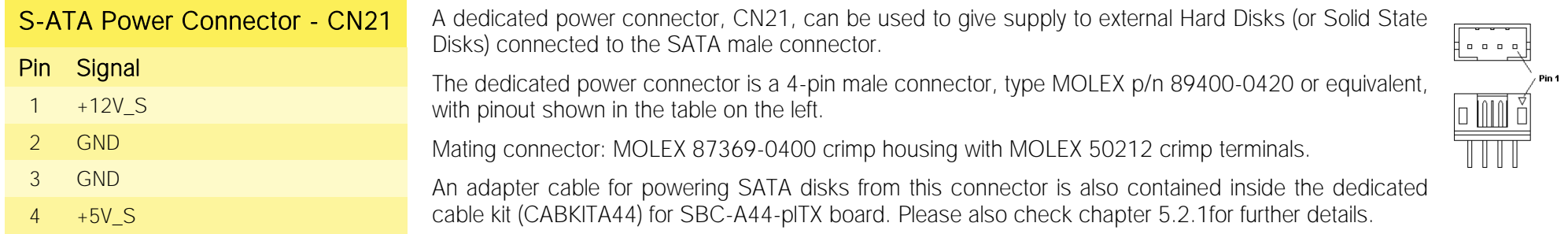

#### <span id="page-34-0"></span>3.3.10 miniCard slot

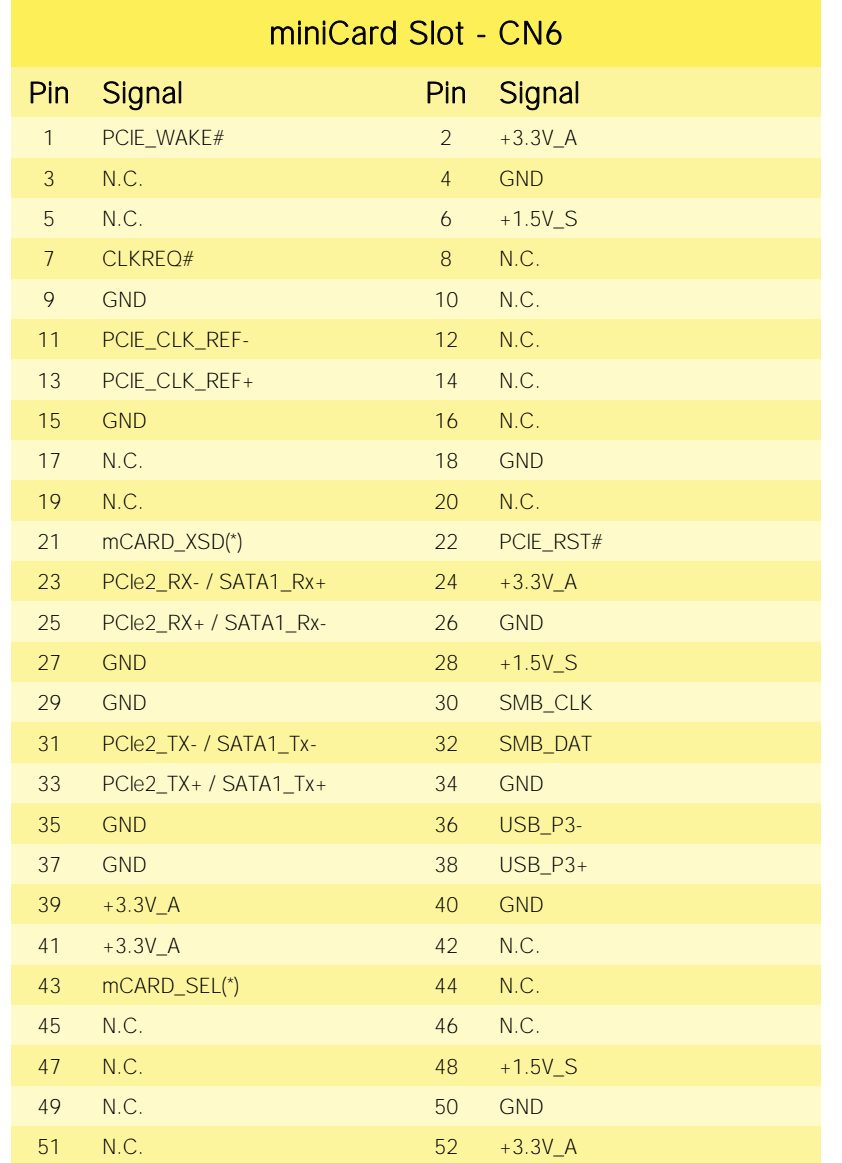

In order to expand the possibilities offered by SBC-A44-pITX, it is available a half-mini PCI-express Slot, which can also be used to connect mSATA Solid State Disks.

Due to the reduced dimensions of the board itself, on the SBC-A44-pITX board it is only possible to insert Half-Size miniPCI express cards / mSATA Mini disks.

On the slot are also available the signals for interfacing to SIM cards, so that it is possible to use miniPCI Express modems.

The connector is CN6, which is a standard 52pin miniPCI Express connector, type MMT p/n MINIPCIE6001-Rt52GF, H=4mm, with the pinout shown in the table on the left.

**Top View** 

**The Communication of the Communication** 

<del>, 00000000000000000 | | 0000000</del>

PCI express Gen 2.0 (5Gbps) is supported.

On the same connector, PCI Express is multiplexed with SATA channel #1. Switching betweeen PCI-express and SATA interface is automatic, the system will configure properly depending on the type of the module inserted.

Signals carried to the miniCard slot are the following:

PCIe2\_TX+/PCIe2\_TX-: PCI Express lane #2, Transmitting Output Differential pair, multiplexed with SATA Transmitting Output Differential pair

PCIe2\_RX+/PCIe2\_RX-: PCI Express lane #2, Receiving Input Differential pair, multiplexed with SATA Receive Input Differential pair

PCIE\_CLK\_REF+ / PCIE\_CLK\_REF+: PCI Express Reference Clock for lane #2, Differential Pair

PCIE\_WAKE#: Board's Wake Input, it must be externally driven by the module inserted in the slot when it requires waking up the system.

PCIE\_RST#: Reset Signal that is sent from SECOµSBC-i.MX6 board to the miniPCI-e module. It is a 3.3V active-low signal.

SATA1\_TX+/SATA1\_TX-: Serial ATA Channel #1 Transmit differential pair, multiplexed with PCI Express Lane #2 Transmitting Output Differential pair

SATA1\_RX+/SATA1\_RX-: Serial ATA Channel #0 Receive differential pair, multiplexed with PCI Express Lane #2 Receive Output Differential pair

SMB\_CLK: SM Bus control clock line for System Management. Output signal, electrical level +3.3V A with a 2k2Ω pull-up resistor.

SMB\_DATA: SM Bus control data line for System Management. Bidirectional signal, electrical level +3.3V\_A with a 2k2Ω pull-up resistor.

USB\_P3+ / USB\_P3-: USB Port #3 differential pair, it is managed by Intel® ATOM™ EHCI controller's USB 2.0 Port #3.

mCARD XSD: this signal allows setting in high-impedance state the differential pairs available on pins 23/25 and 31/33. When signal is LOW, then normal operation of the slot is enabled, and selection between miniPCI Express and mSATA working mode is made using signal mCARD\_SEL. When mCARD\_XSD signal is HIGH, then these interfaces on the slot are disabled and power consumption is reduced. Please consider that even if these interfaces are disabled, the slot can still be used with USB interface. Input signal, electrical level +3.3V A with a 32k4Ω pull-up resistor. Enabling of these interfaces is automatic upon insertion of miniPCI-e or mSATA modules, since both of them, according to respective specifications, must tie this pin to GND.

mCARD SEL: this signal is needed for selection between SATA and PCI-express interface: when mSATA SEL is LOW, then PCI-express is available. When mCARD SEL is HIGH, then SATA interface is available. Input signal, electrical level +3.3V A with a 32k4Ω pull-up resistor. Selection is automatic since, according to their respective specifications, miniPCI-express modules have to tie to GND this signal, while mSATA modules must left it unconnected (this means that the signal goes automatically high, due to on-board pull-up).

#### 3.3.11 GPI/O connector

Interfaced to the I2C interface #4 coming from the Intel® Bay trail family of SoCs, there is a device, Fairchild Semiconductor® FXL6408UMX, which is able to provide 8 General Purpose I/O pins.

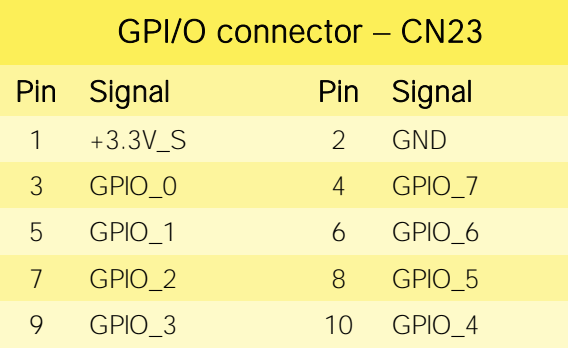

The device acts as a slave according to I2C protocol, and can be addressed at address 1000011 binary.

It is possible to select the voltage reference level of these GPI/Os, which can be adjusted to  $2\binom{2}{1}\binom{3}{2}\binom{4}{9}$ be referred to  $+3.3V$  A or to  $+5\overline{V}$  A voltage.

Access to these extended I/O comes through a dual-row 10-pin SMT male pin-header, p. 1.27mm, type NELTRON 2199SB-10G-SM-3021-CRor equivalent, with pinout shown in the table on the left.

GPIO [0..7]: I/O Expander Input/Output [0..7], voltage reference level: +3.3V S

Please be aware that GPI/O connector CN32 is available only on boards with PCB revision C or higher.

#### <span id="page-36-0"></span>3.3.12 FAN connector

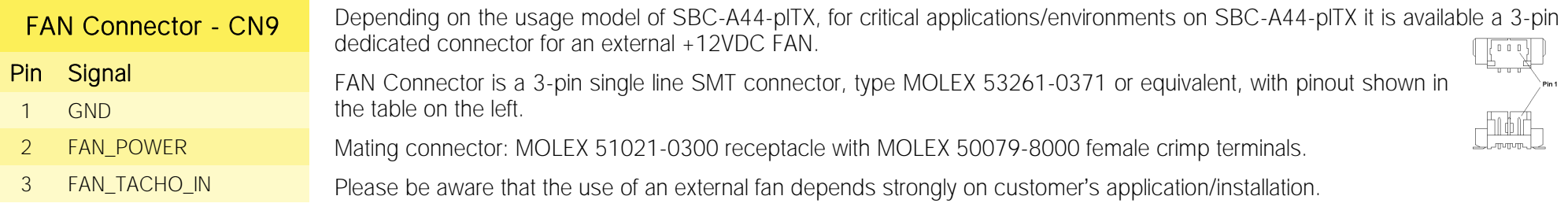

Please refer to chapter [5.1](#page-61-0) for considerations about thermal dissipation.

FAN\_POWER: +12V<sub>IN</sub> derived power rail for FAN, managed by the embedded microcontroller via PWM signal

FAN\_TACHO\_IN: tachometric input from the fan to the embedded microcontroller, +3.3V\_S electrical level signal with 10kΩ pull-up resistor.

#### <span id="page-36-1"></span>3.3.13 SO-DIMM DDR3L ECC Slot

The SBC-A44-pITX board supports ECC DDR3L memories up to 1067MHz (up to 1333MHz with E3845 and E3827).

For use of these memories, on board there is one SO-DIMM DDR3L socket (CN3), type LOTES p/n AAA-DDR-111-K01 or equivalent, a right angle, high profile socket, used for high speed system memory applications.

# <span id="page-37-0"></span>Chapter 4. **BIOS SETUP**

- [InsydeH2O setup Utility](#page-38-0)
- [Main setup menu](#page-39-0)
- [Advanced menu](#page-40-0)
- [Security menu](#page-52-0)
- [Power menu](#page-53-0)
- [Boot menu](#page-56-0)
- [Exit menu](#page-59-0)

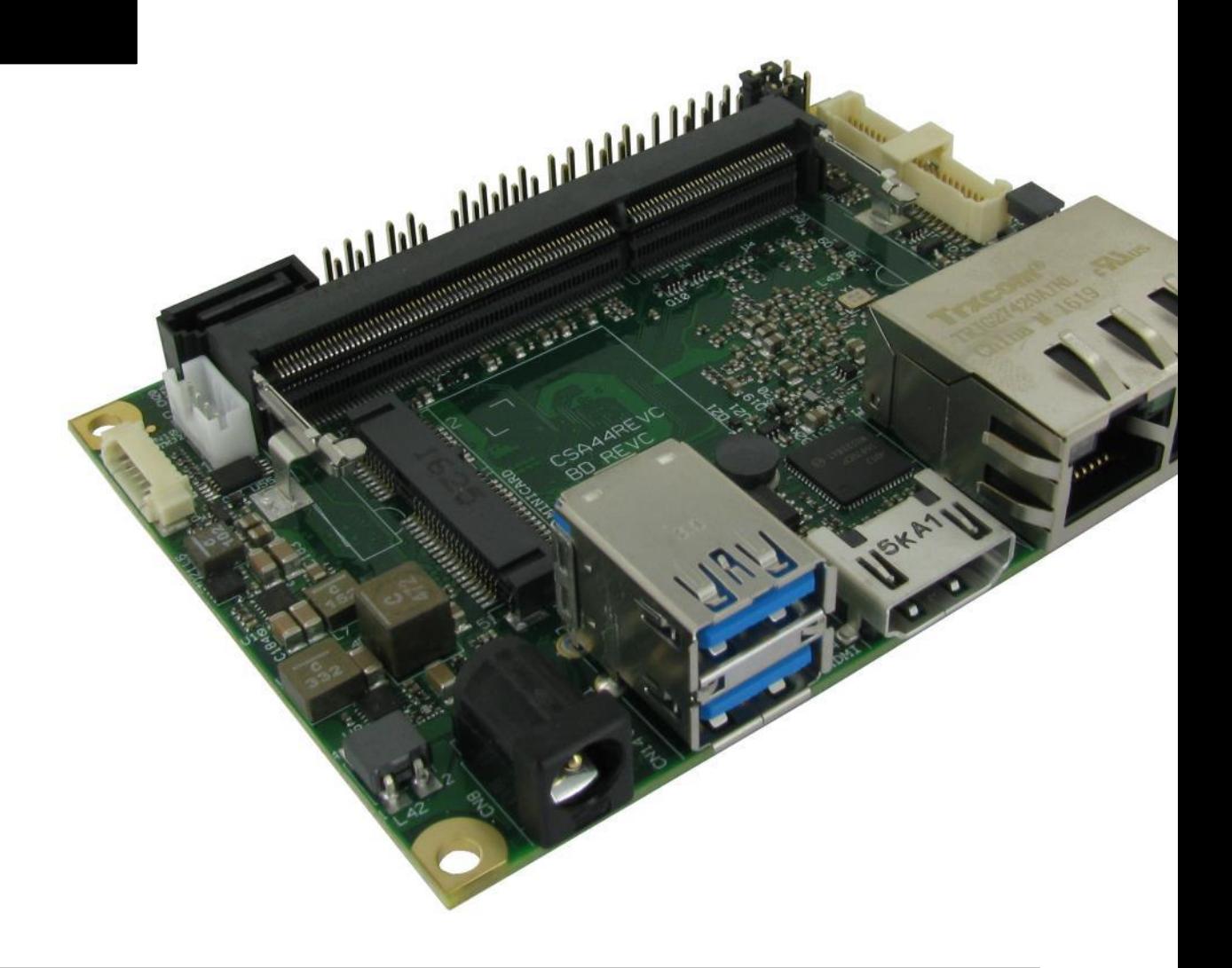

## <span id="page-38-0"></span>4.1 InsydeH2O setup Utility

Basic setup of the board can be done using Insyde Software Corp. "InsydeH2O Setup Utility", that is stored inside an onboard SPI Serial Flash.

It is possible to access to InsydeH2O Setup Utility by pressing the <ESC> key after System power up, during POST phase. On the splash screen that will appear, select "SCU" icon.

On each menu page, on left frame are shown all the options that can be configured.

Grayed-out options are only for information and cannot be configured.

Only options written in blue can be configured. Selected options are highlighted in white.

Right frame shows the key legend.

KEY LEGEND:

← / → Navigate between various setup screens (Main, Advanced, Security, Power, Boot...)

↑ / ↓ Select a setup item or a submenu

<F5> / <F6> <F5> and <F6> keys allows to change the field value of highlighted menu item

<F1> The <F1> key allows displaying the General Help screen.

<F9> <F9> key allows loading Setup Defaults for the board. After pressing <F9> BIOS Setup utility will request for a confirmation, before saving and exiting. By pressing <ESC> key, this function will be aborted

<F10> <F10> key allows save any changes made and exit Setup. After pressing <F10> key, BIOS Setup utility will request for a confirmation, before saving and exiting. By pressing <ESC> key, this function will be aborted

<ESC> <Esc> key allows discarding any changes made and exit the Setup. After pressing <ESC> key, BIOS Setup utility will request for a confirmation, before discarding the changes. By pressing <Cancel> key, this function will be aborted

<ENTER> <Enter> key allows to display or change the setup option listed for a particular setup item. The <Enter> key can also allow display the setup subscreens.

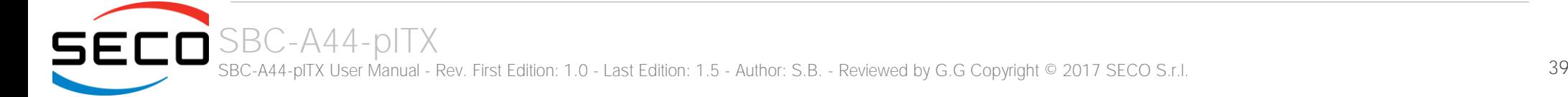

## <span id="page-39-0"></span>4.2 Main setup menu

When entering the Setup Utility, the first screen shown is the Main setup screen. It is always possible to return to the Main setup screen by selecting the Main tab. In this screen, are shown details regarding BIOS version, Processor type, Bus Speed and memory configuration.

Only two options can be configured:

#### <span id="page-39-1"></span>4.2.1 System Time / System Date

Use this option to change the system time and date. Highlight System Time or System Date using the <Arrow> keys. Enter new values directly through the keyboard, or using + / - keys to increase / reduce displayed values. Press the <Enter> key to move between fields. The date must be entered in MM/DD/YY format. The time is entered in HH:MM:SS format.

Note: The time is in 24-hour format. For example, 5:30 A.M. appears as 05:30:00, and 5:30 P.M. as 17:30:00.

The system date is in the format mm/dd/yyyy.

## <span id="page-40-0"></span>4.3 Advanced menu

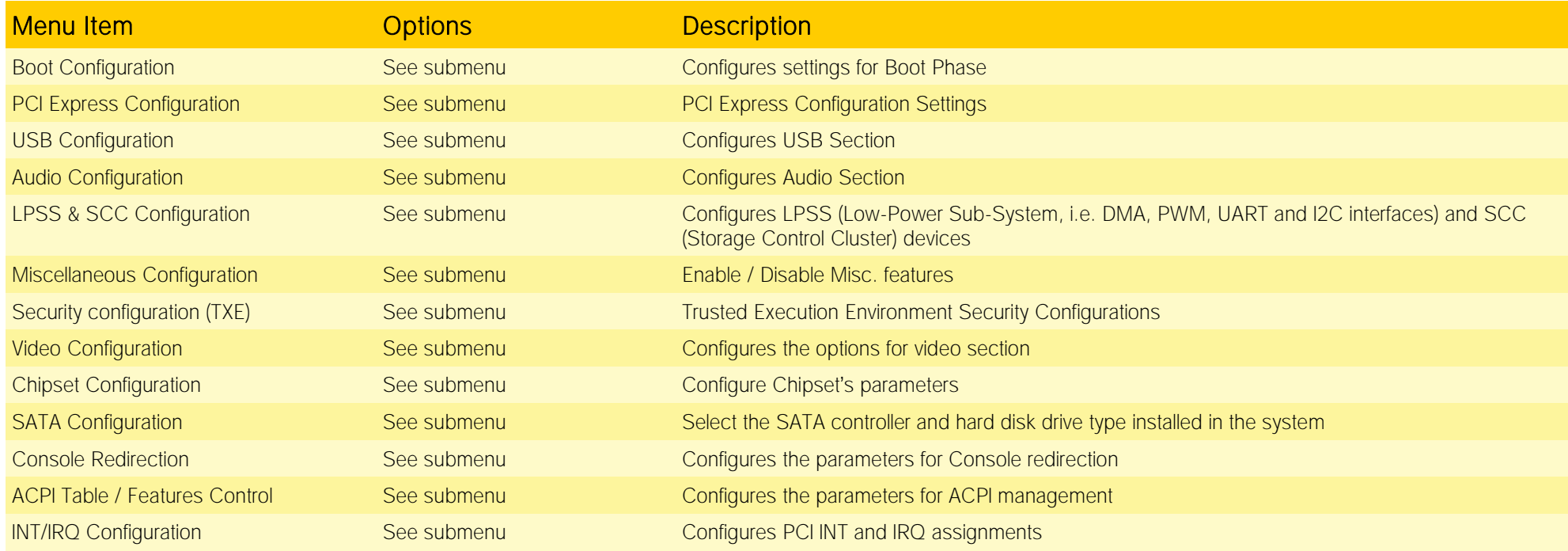

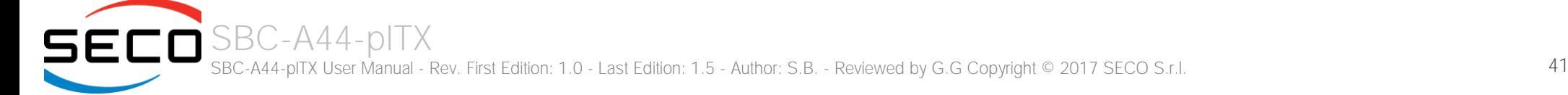

#### <span id="page-41-0"></span>4.3.1 Boot configuration submenu

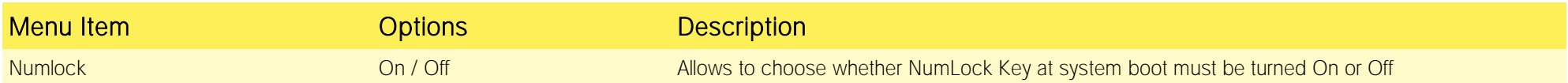

### <span id="page-41-1"></span>4.3.2 PCI Express configuration submenu

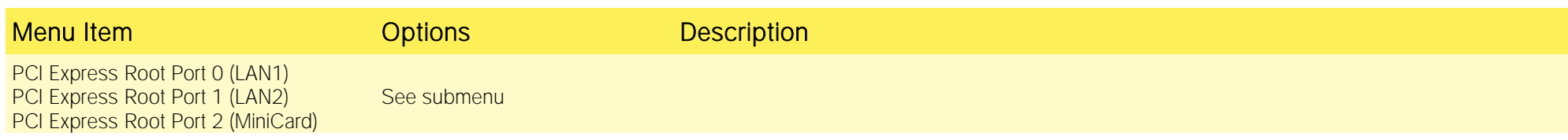

#### 4.3.2.1 PCI Express Root Port #x configuration submenus

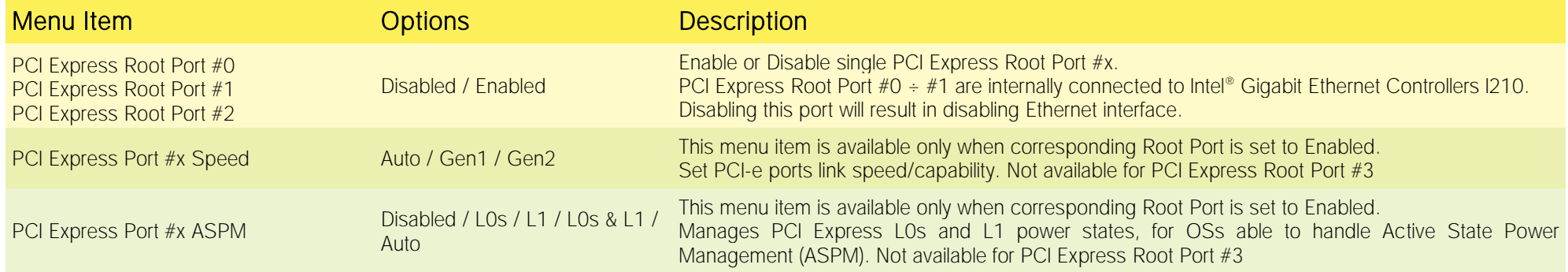

#### <span id="page-41-2"></span>4.3.3 USB configuration submenu

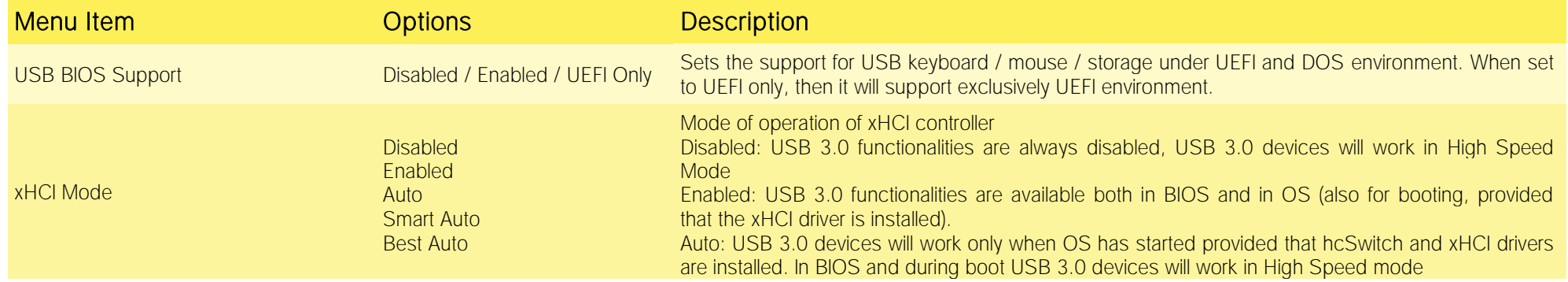

SECO<sup>SBC-A44-pITX</sup> SBC-A44-pITX User Manual - Rev. First Edition: 1.0 - Last Edition: 1.5 - Author: S.B. - Reviewed by G.G Copyright © 2017 SECO S.r.l. 42

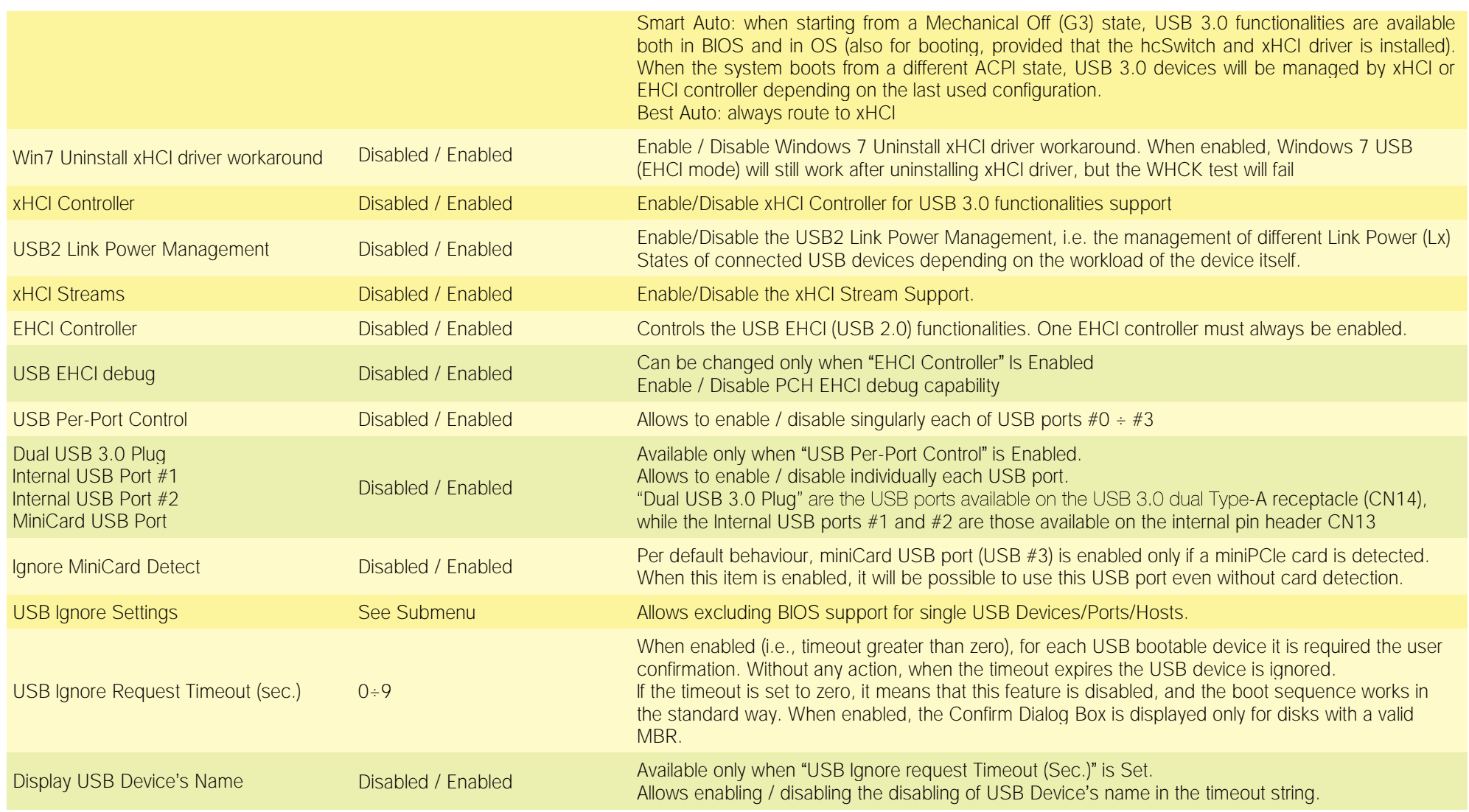

#### 4.3.3.1 USB Ignore Settings submenu

Using this submenu, it is possible to define up to four (4) rules for the USB ports to be ignored from BIOS support, if desired. Each rule will offer the following options:

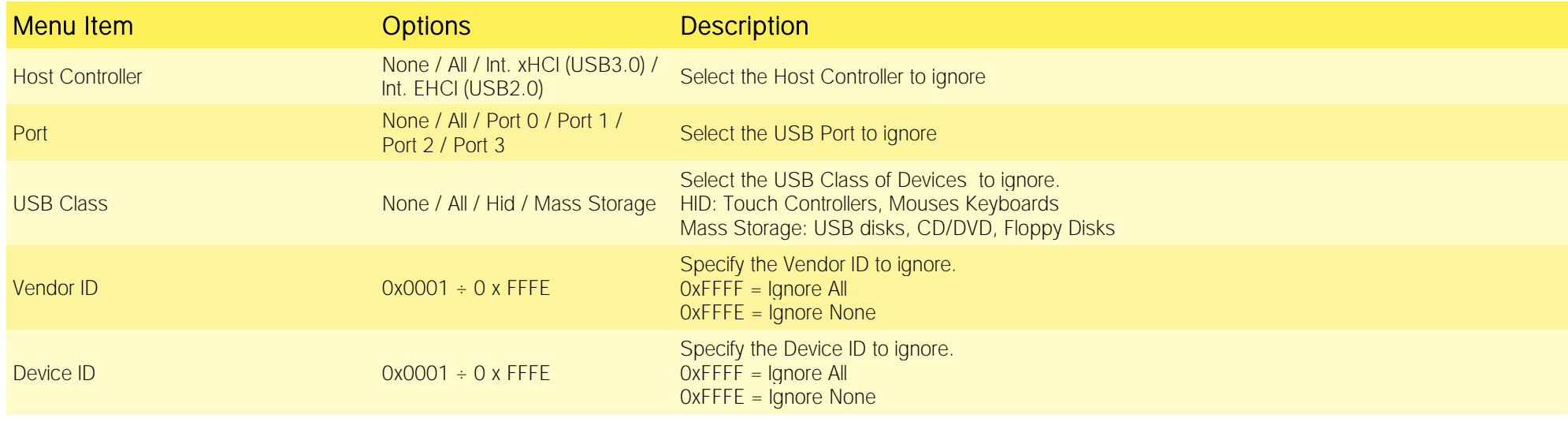

If the BIOS support is excluded for all ports and/or all HID devices, it will be impossible to enter in the Setup Configuration utility using USB keyboards.

Please be careful before changing these settings.

#### <span id="page-43-0"></span>4.3.4 Audio configuration submenu

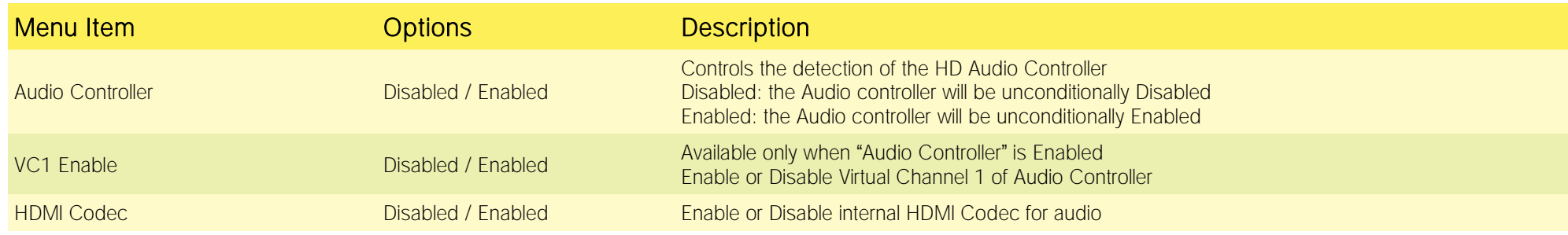

#### <span id="page-44-0"></span>4.3.5 LPSS & SCC configuration submenu

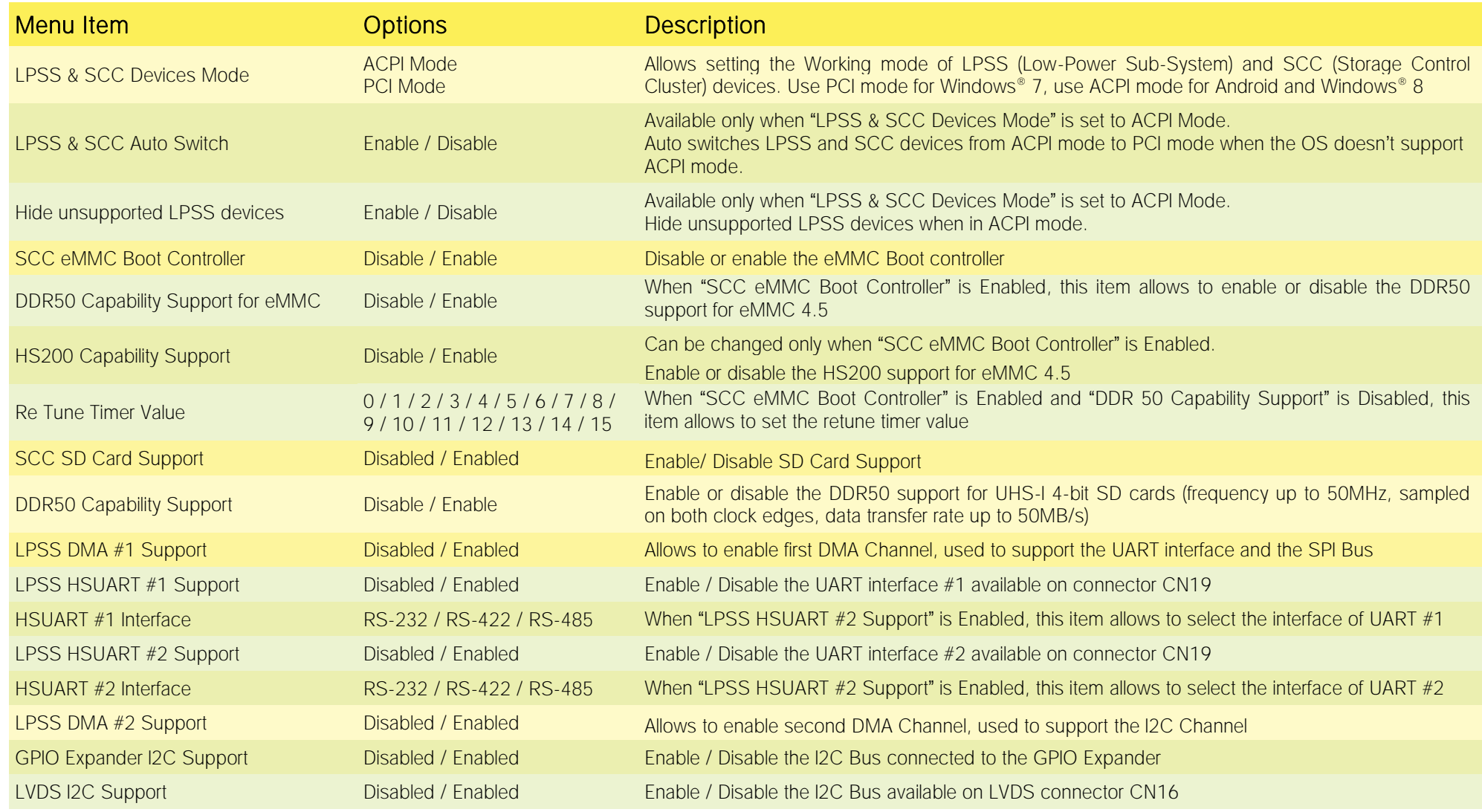

#### <span id="page-45-0"></span>4.3.6 Miscellaneous Configuration submenu

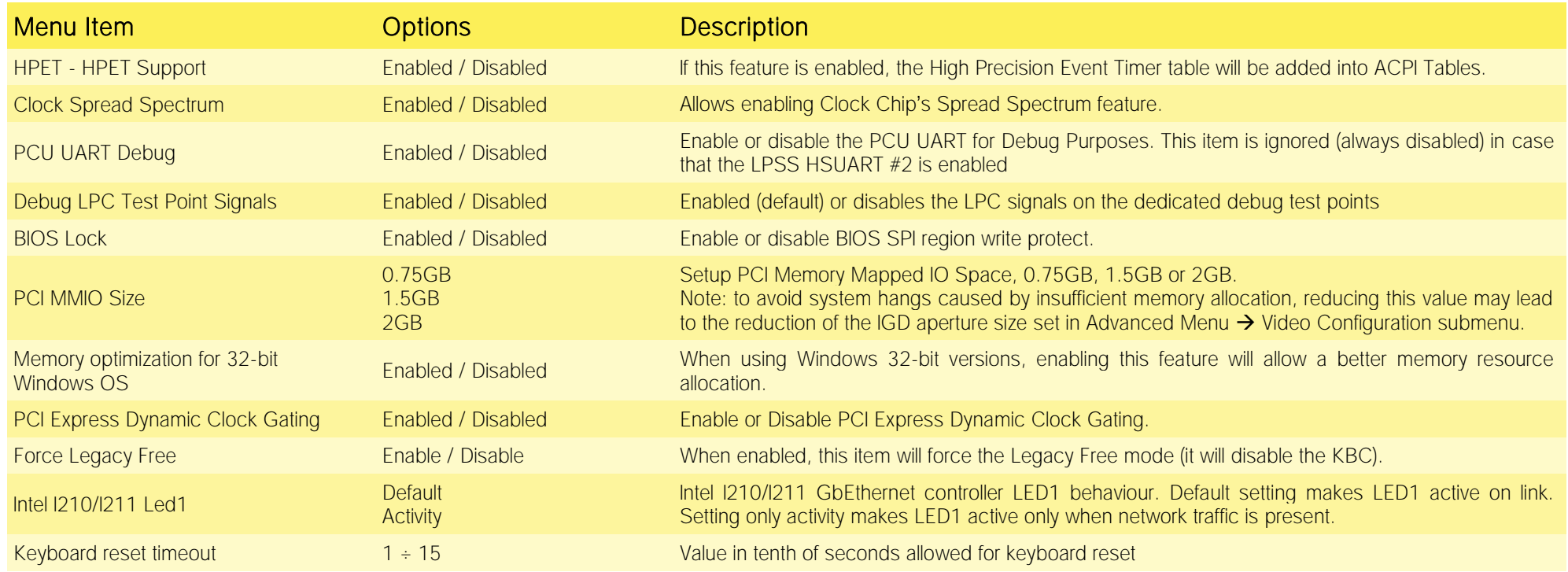

#### <span id="page-45-1"></span>4.3.7 Security configuration (TXE) submenu

Please notice that all these items can be modified only with Celeron® SOCs. With Atom™ SOCs, these items cannot be modified.

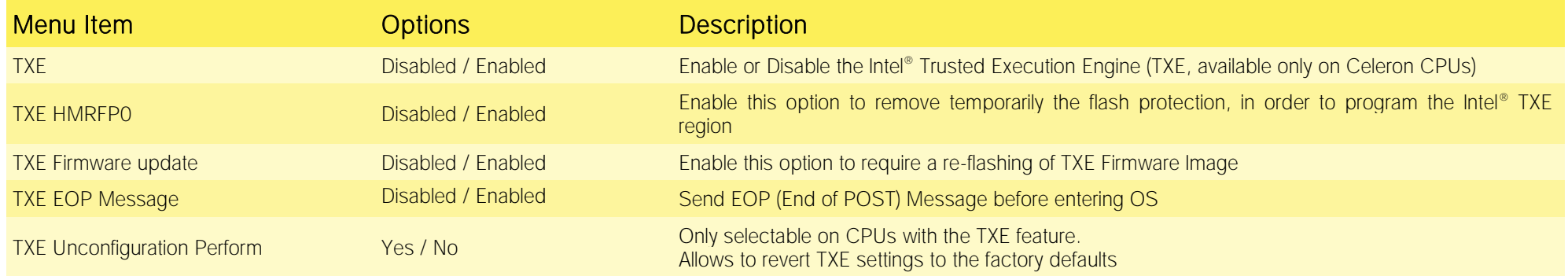

#### <span id="page-46-0"></span>4.3.8 Video configuration submenu

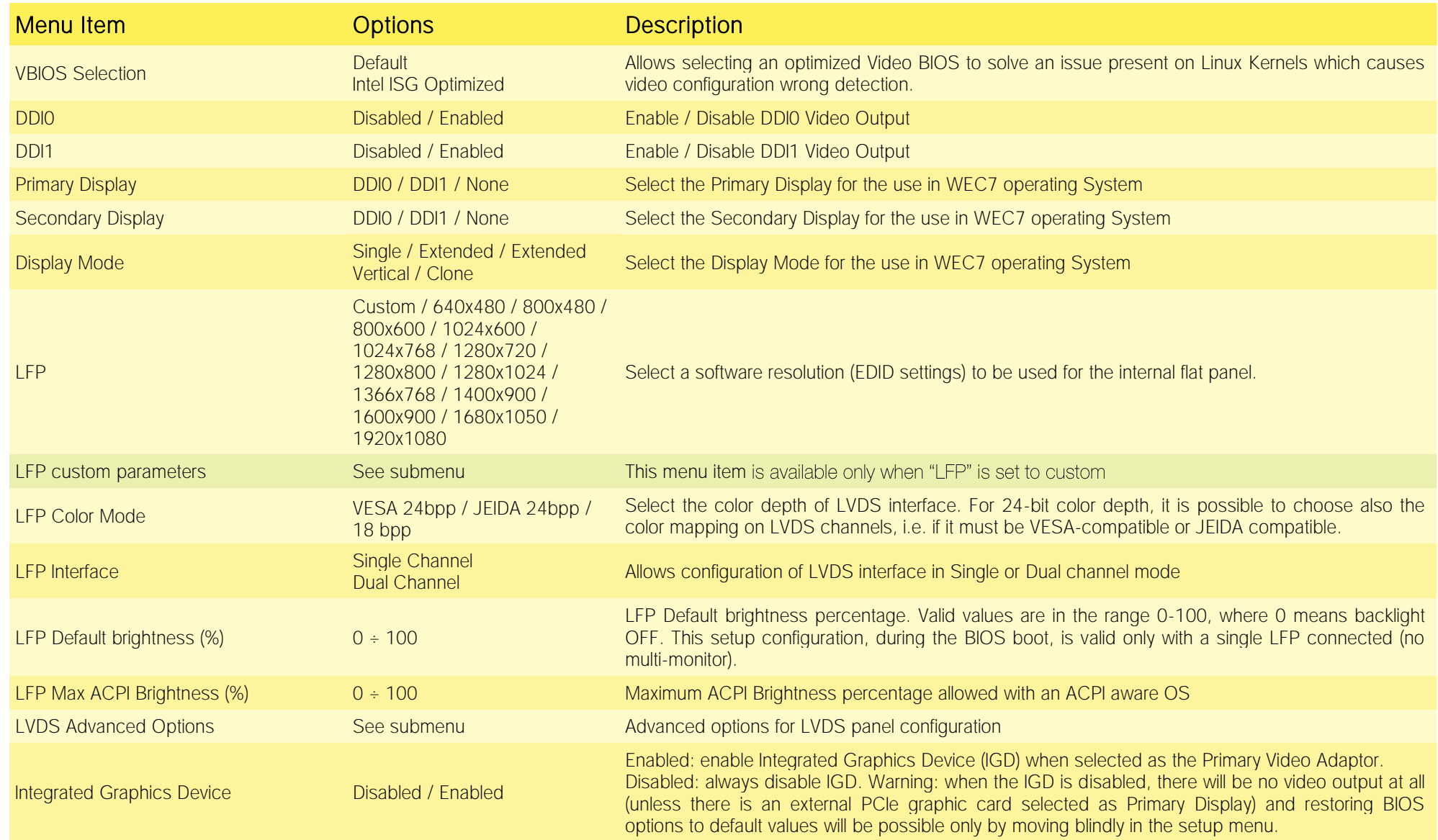

SBC-A44-pITX SBC-A44-pITX User Manual - Rev. First Edition: 1.0 - Last Edition: 1.5 - Author: S.B. - Reviewed by G.G Copyright © 2017 SECO S.r.l. 47

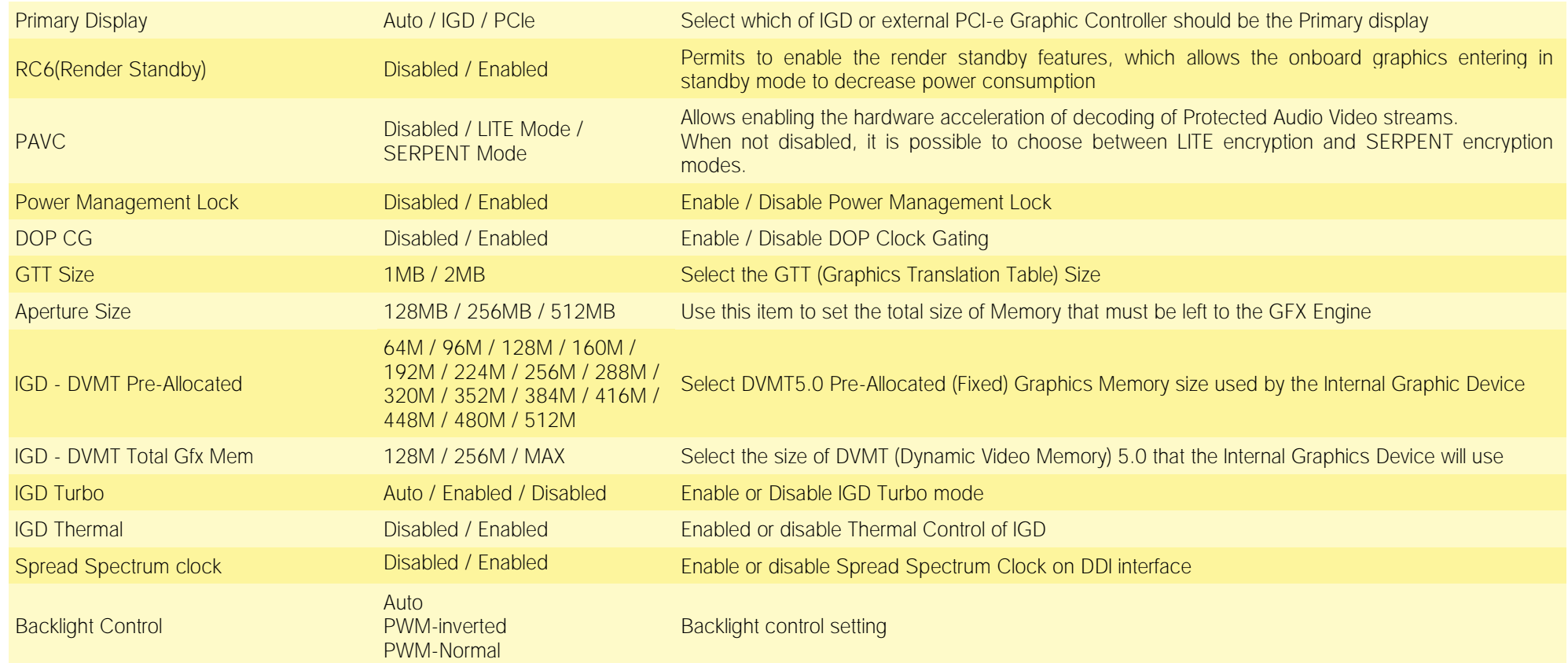

#### <span id="page-47-0"></span>4.3.8.1 LFP Custom submenu

Using this submenu, it is possible to set all the following parameters to meet the LVDS display requirements.

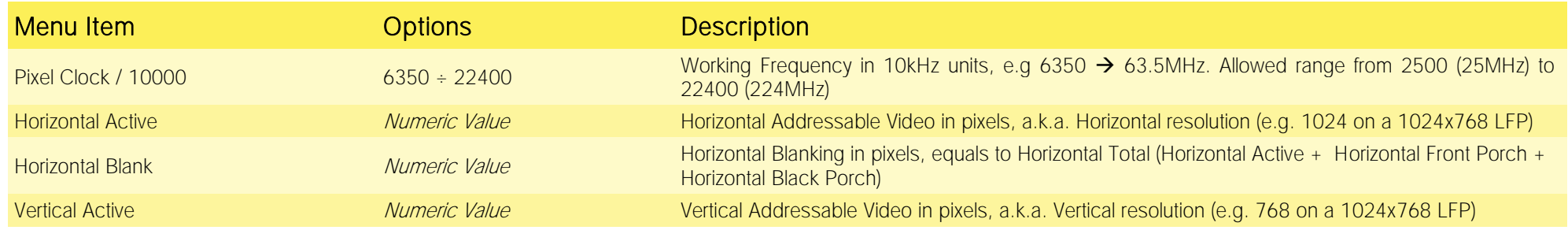

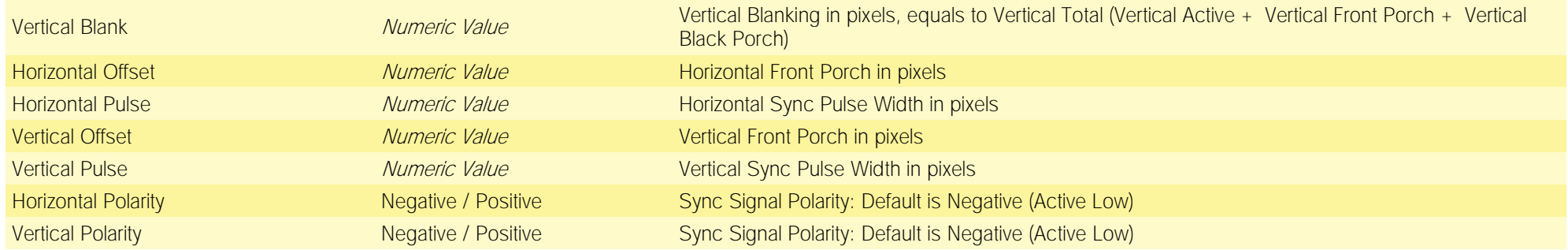

#### 4.3.8.2 LFP Advanced options submenu

Using this submenu, it is possible to set all the following parameters to meet the LVDS display requirements.

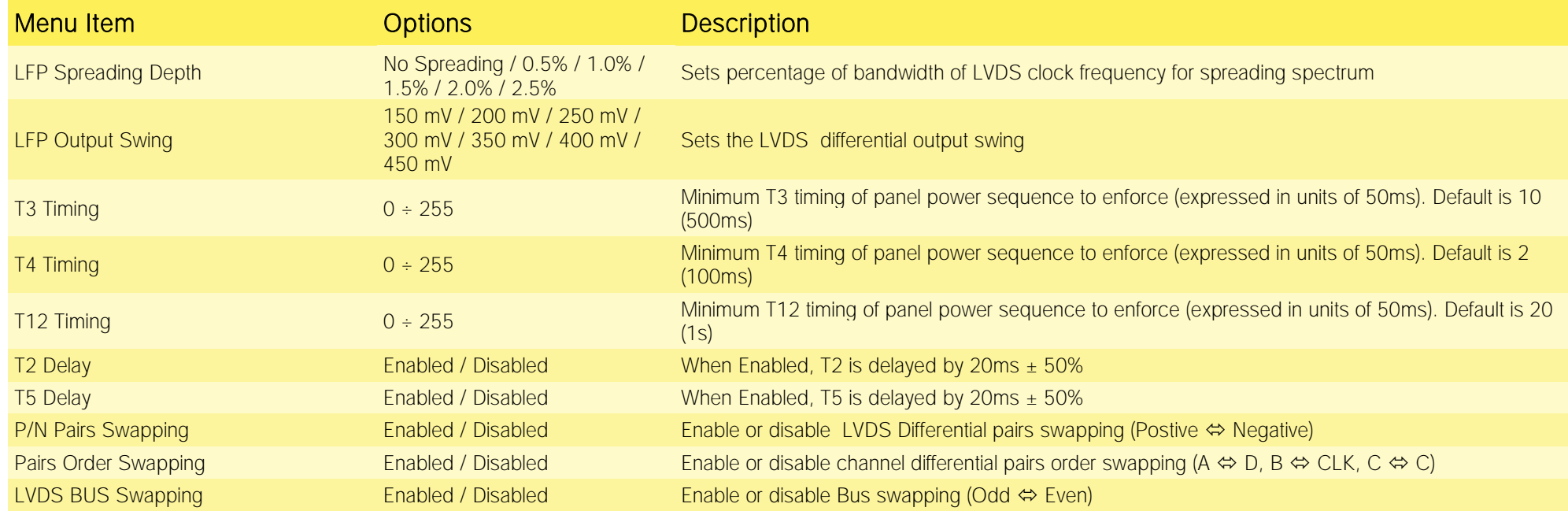

#### 4.3.9 Chipset configuration submenu

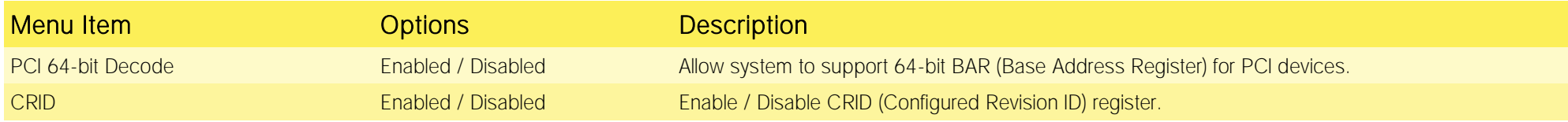

#### <span id="page-49-0"></span>4.3.10 SATA configuration submenu

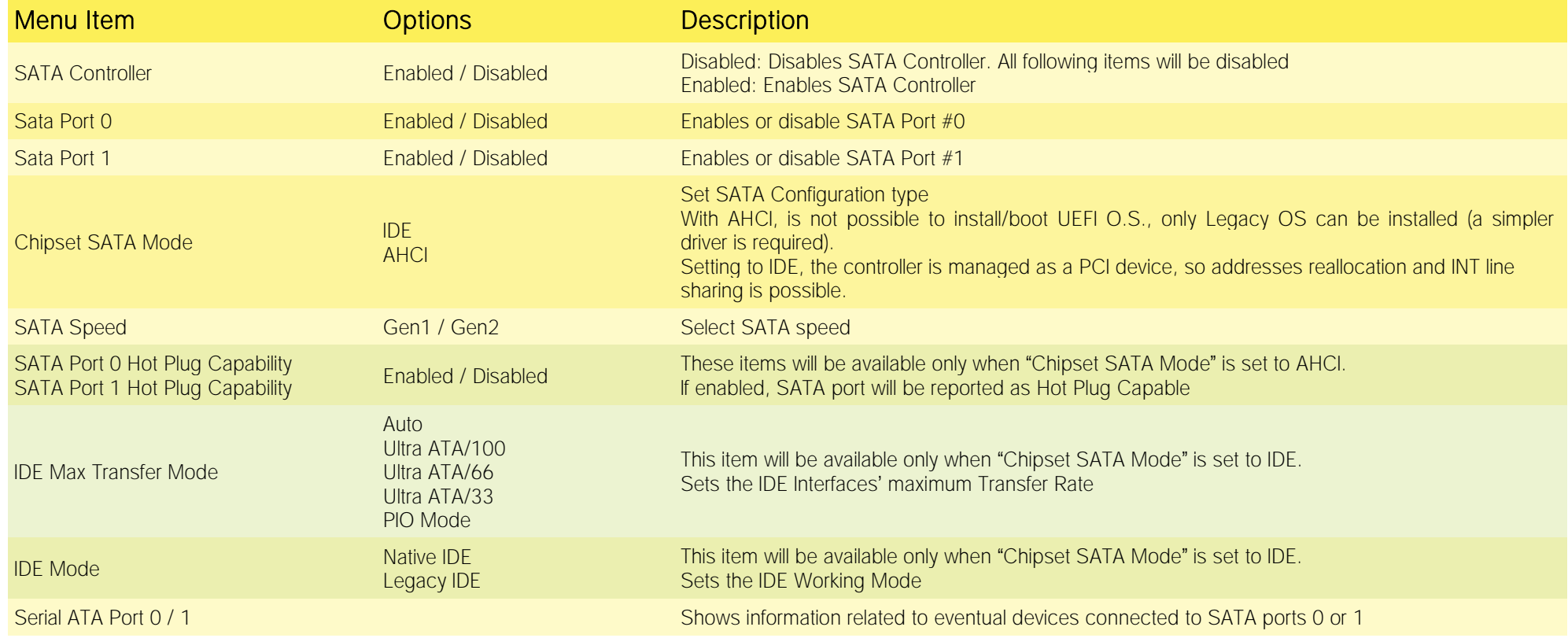

#### <span id="page-50-0"></span>4.3.11 Console Redirection submenu

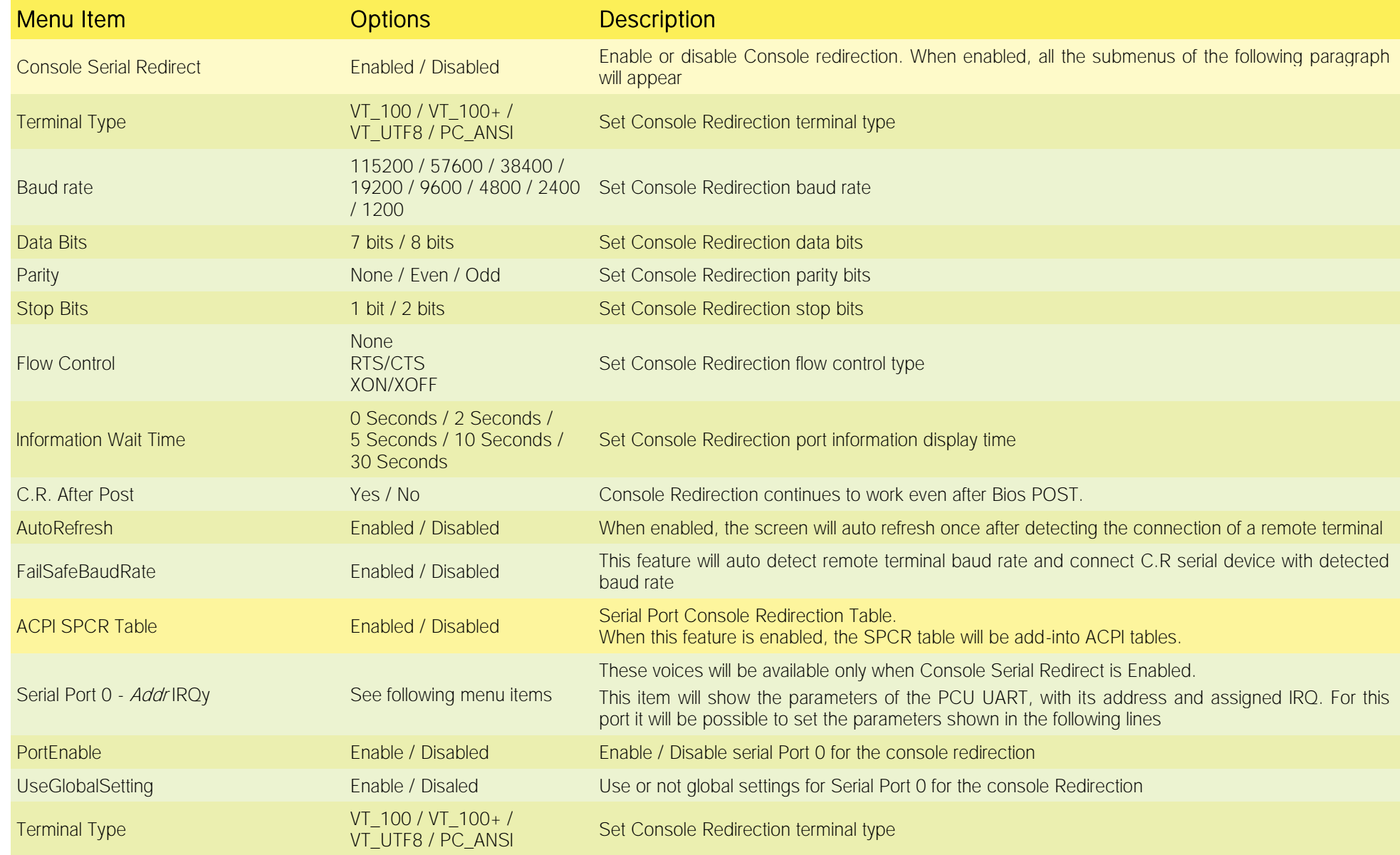

SBC-A44-pITX SBC-A44-pITX User Manual - Rev. First Edition: 1.0 - Last Edition: 1.5 - Author: S.B. - Reviewed by G.G Copyright © 2017 SECO S.r.l. 51

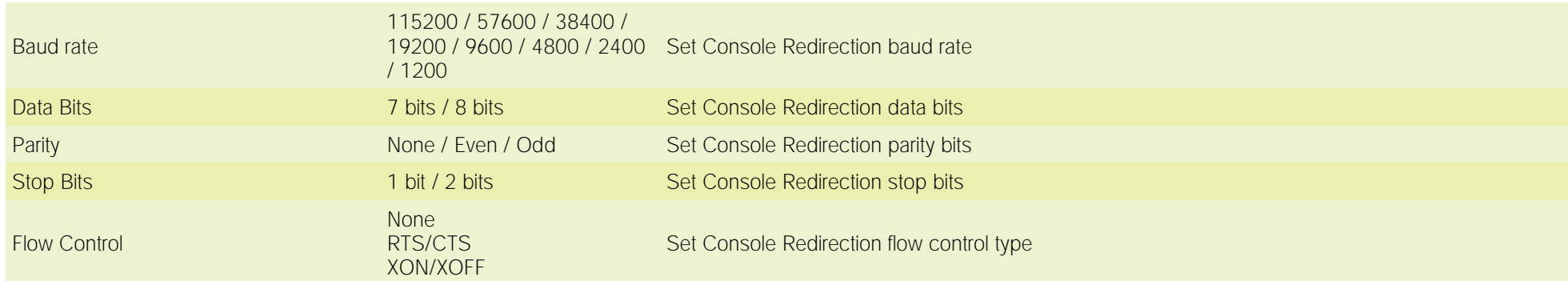

#### <span id="page-51-0"></span>4.3.12 ACPI Table/features submenu

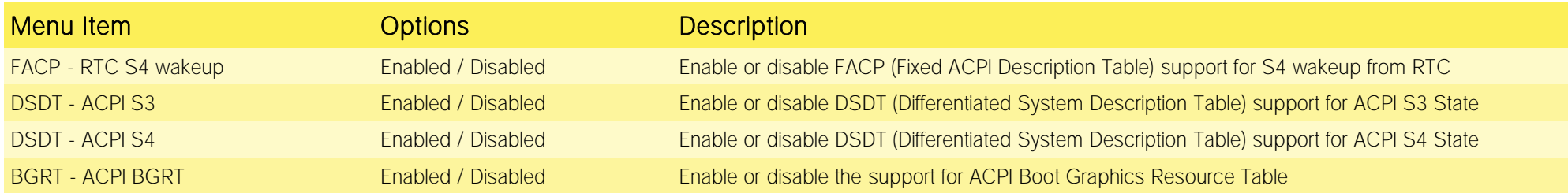

#### <span id="page-51-1"></span>4.3.13 INT/IRQ configuration submenu

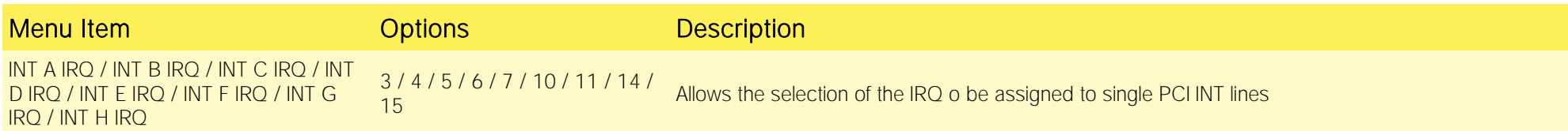

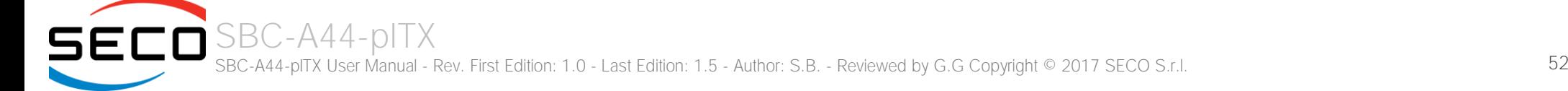

## <span id="page-52-0"></span>4.4 Security menu

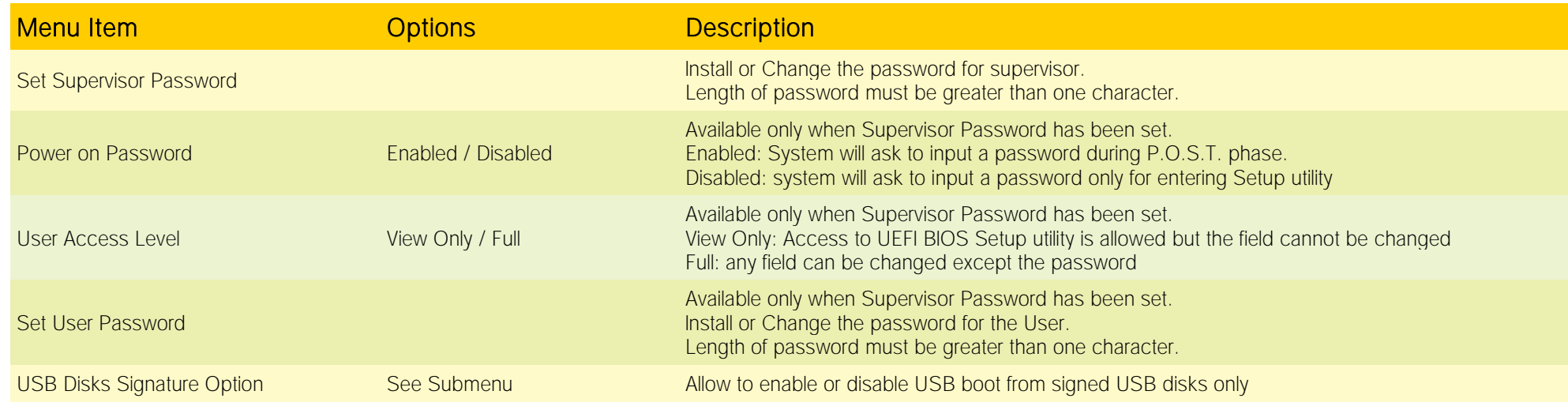

#### <span id="page-52-1"></span>4.4.1 USB Disk Signature Option submenu

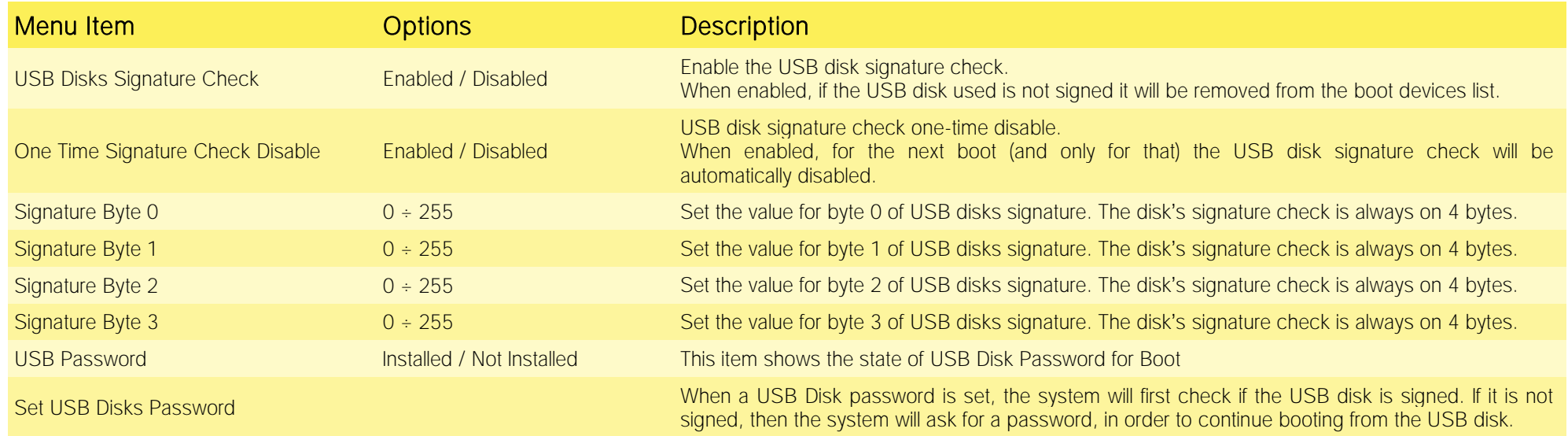

## <span id="page-53-0"></span>4.5 Power menu

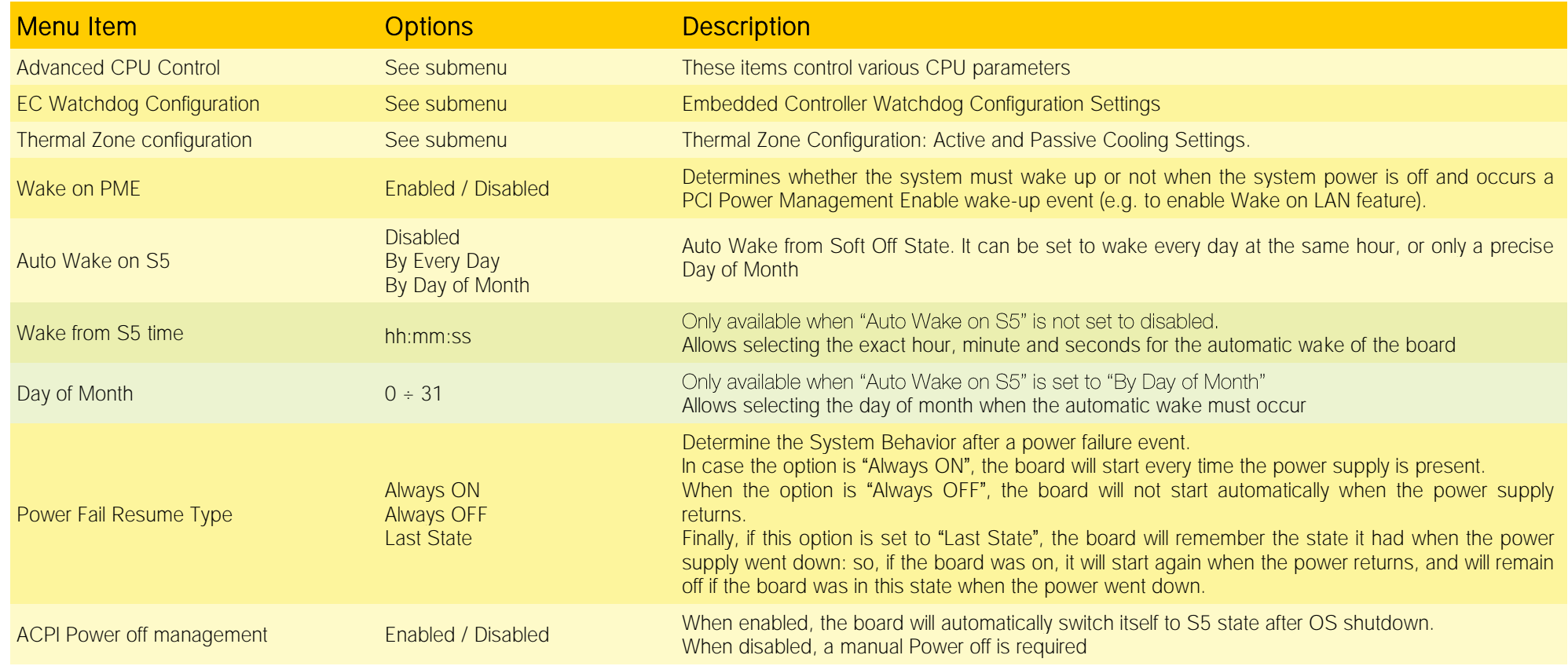

#### <span id="page-54-0"></span>4.5.1 Advanced CPU control submenu

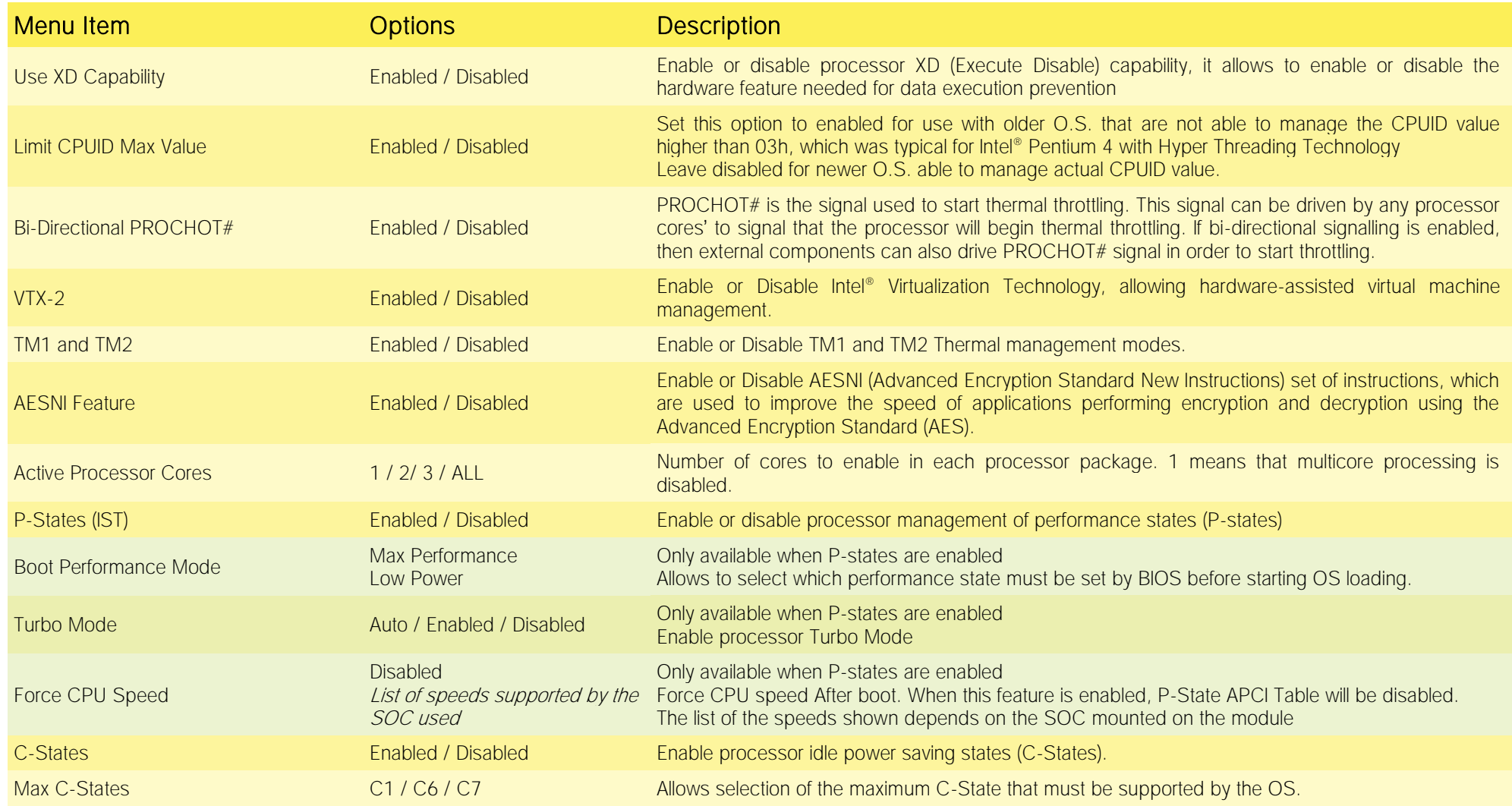

#### <span id="page-55-0"></span>4.5.2 EC Watchdog Configuration submenu

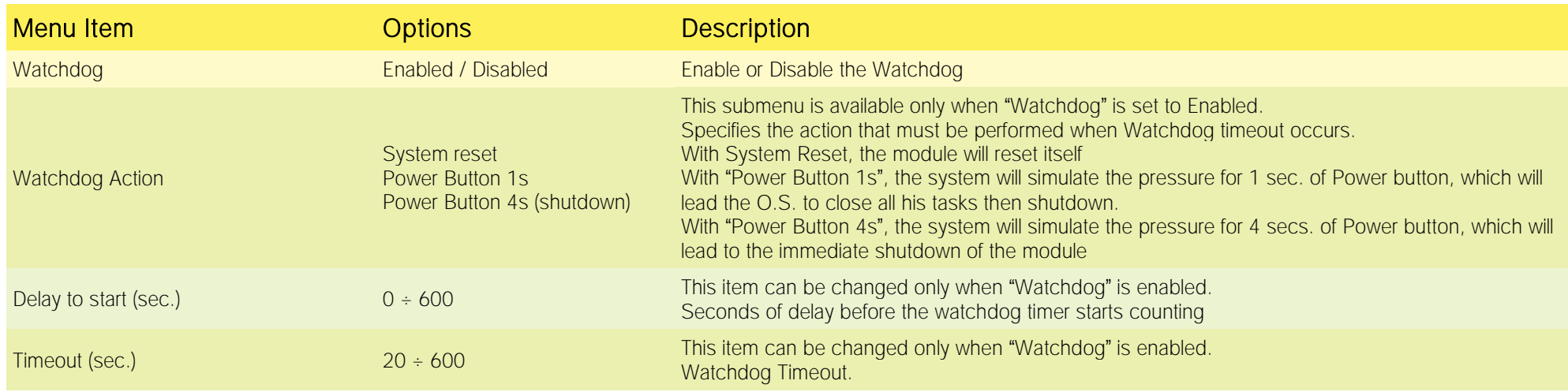

#### <span id="page-55-1"></span>4.5.3 Thermal Zone configuration submenu

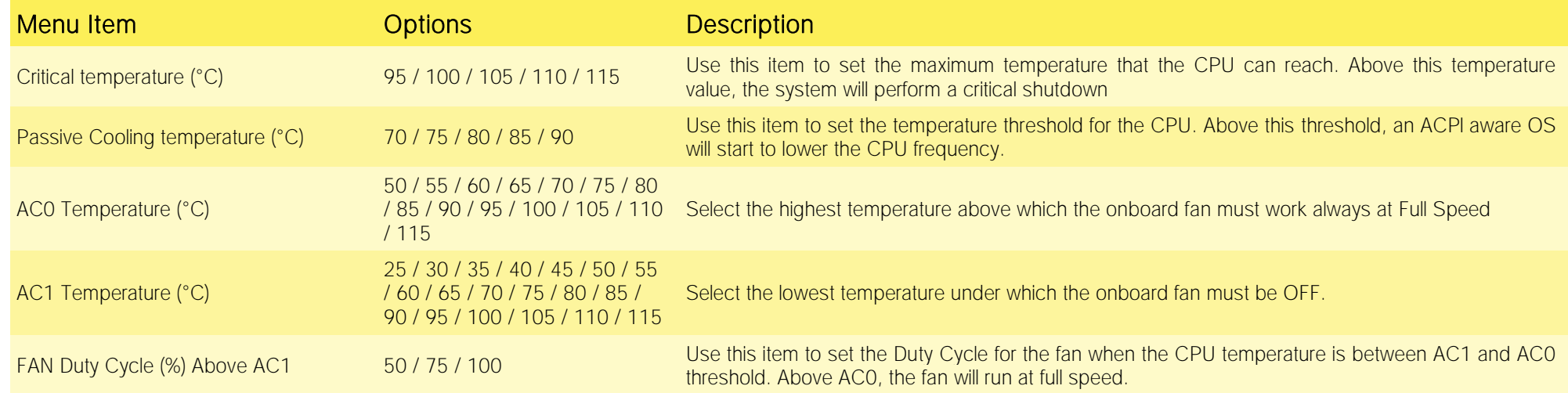

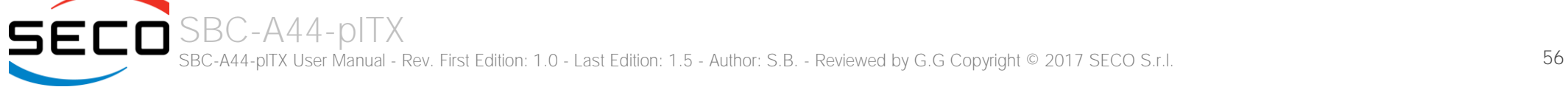

## <span id="page-56-0"></span>4.6 Boot menu

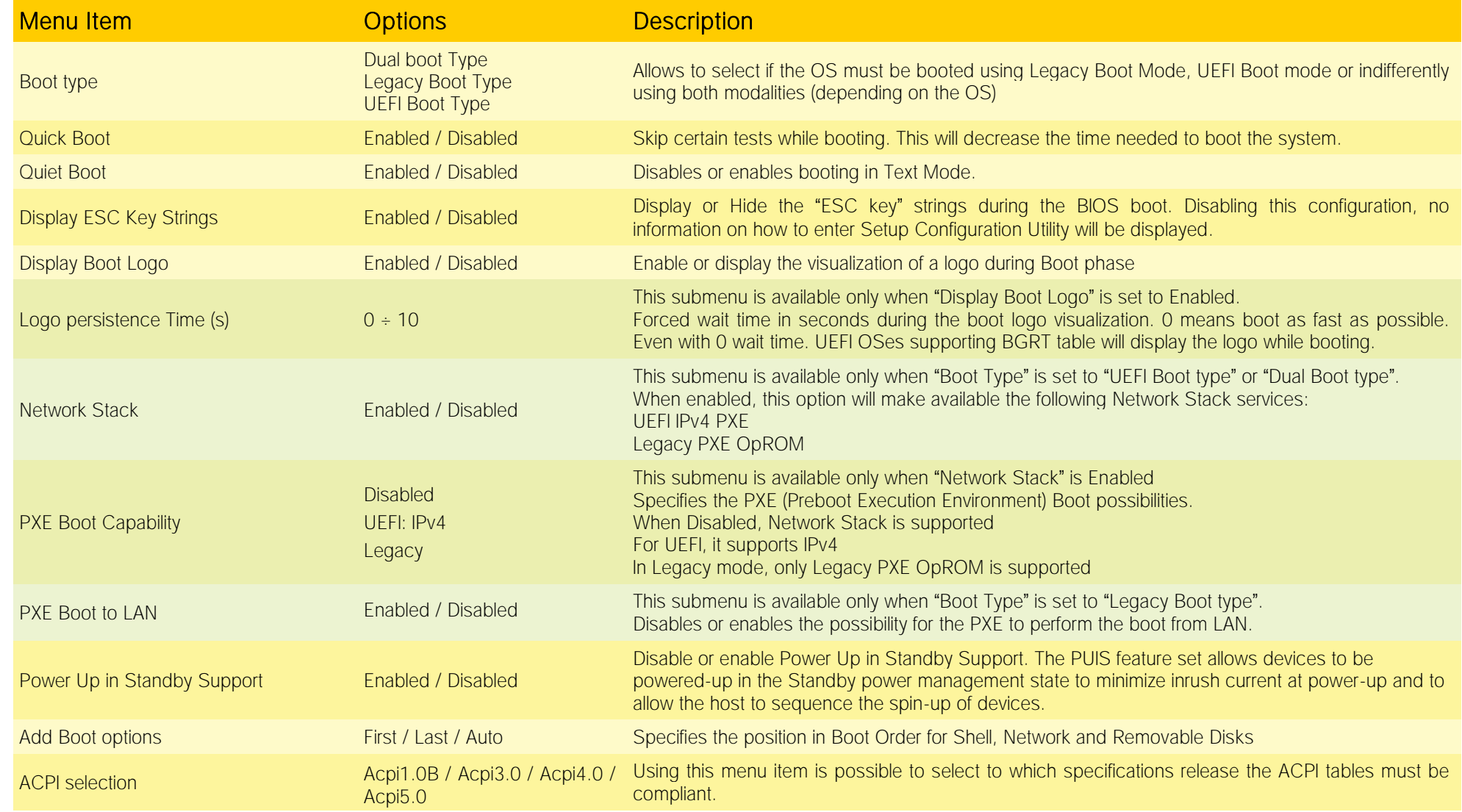

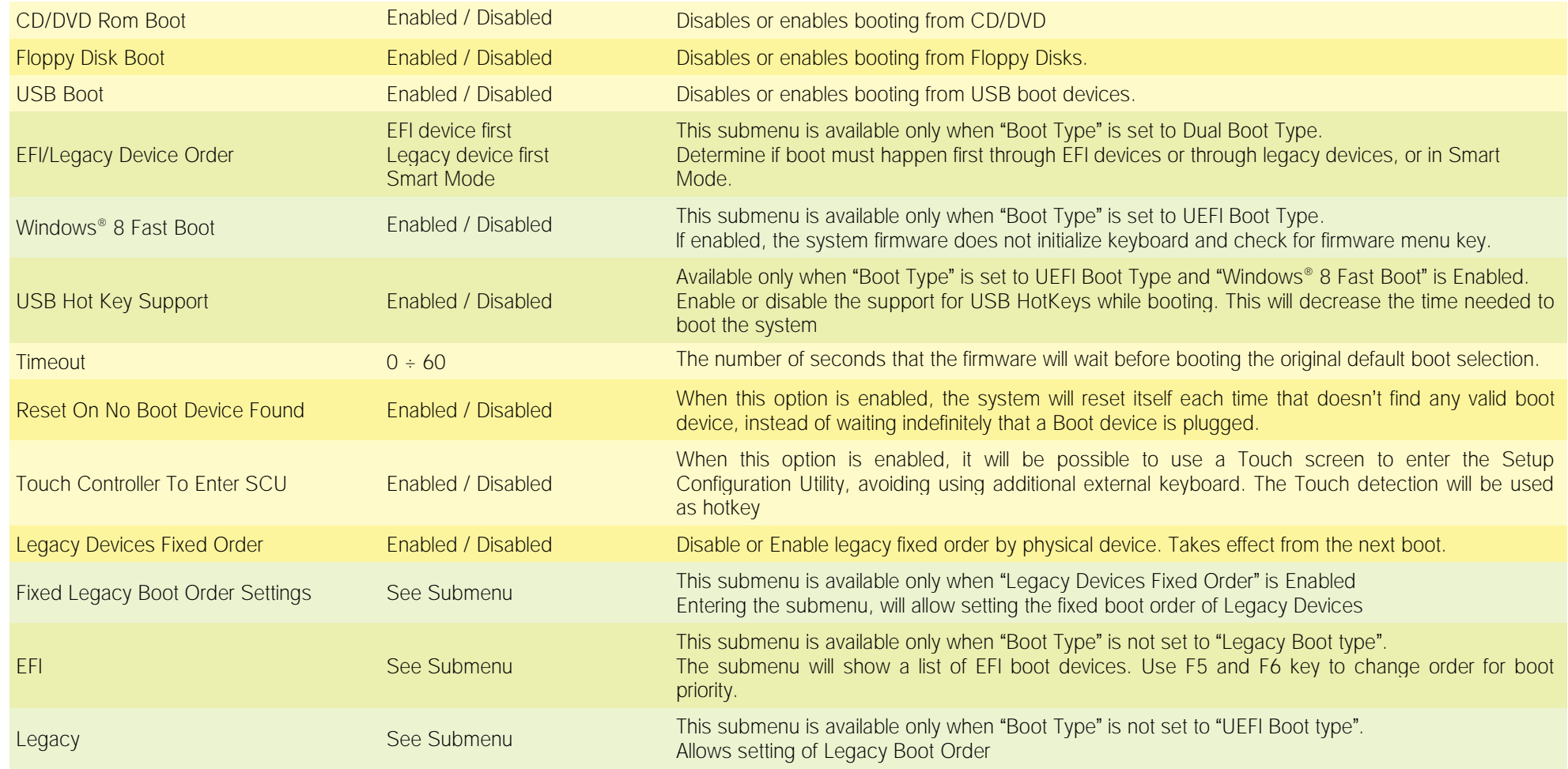

#### <span id="page-57-0"></span>4.6.1 Fixed Legacy Boot Order Settings Submenu

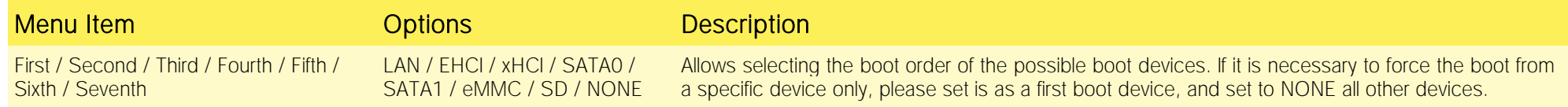

#### <span id="page-58-0"></span>4.6.2 Legacy submenu

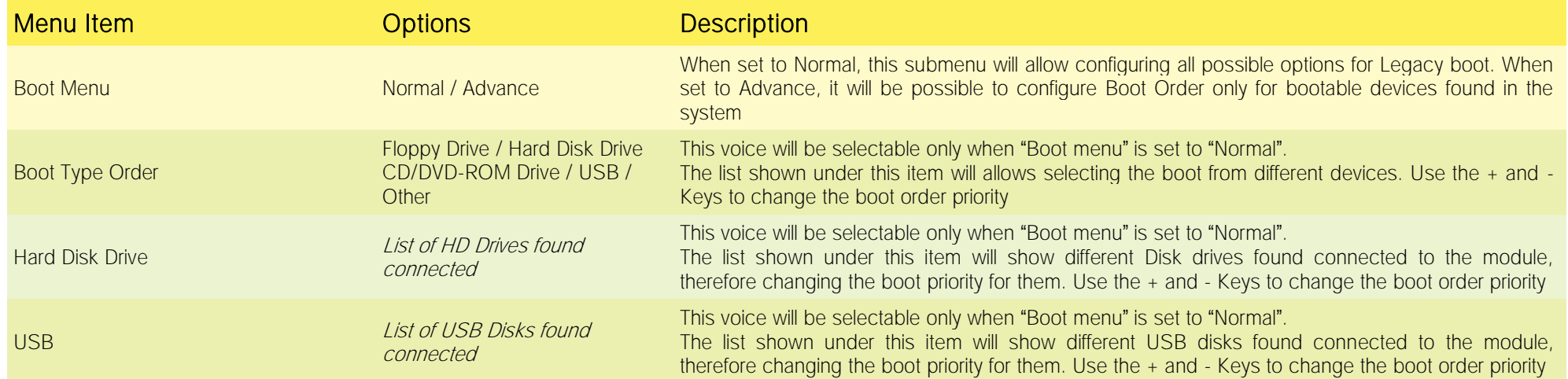

## <span id="page-59-0"></span>4.7 Exit menu

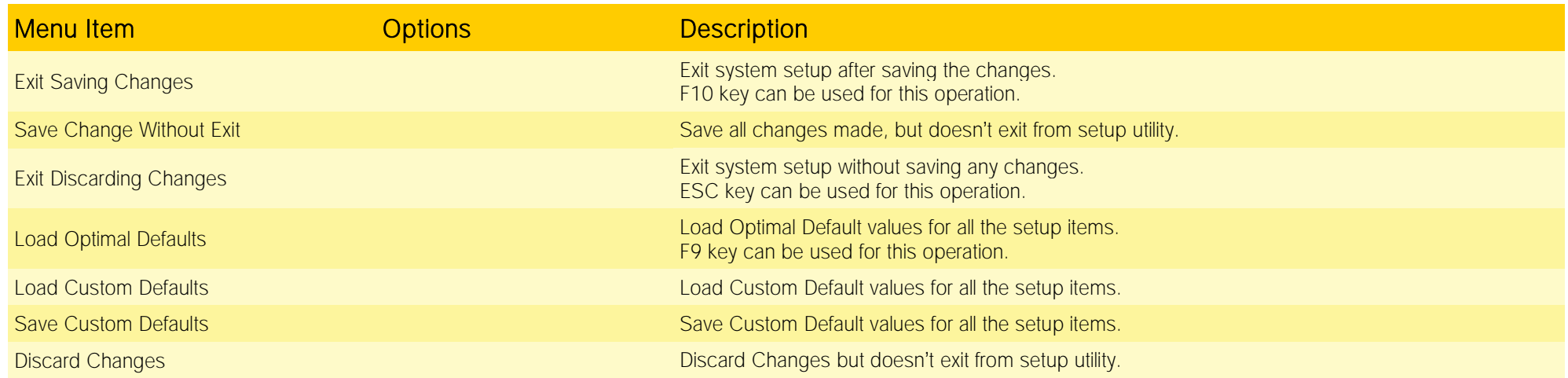

## <span id="page-60-0"></span>Chapter 5. APPENDICES

- [Thermal Design](#page-61-0)
- **[Accessories](#page-62-0)**

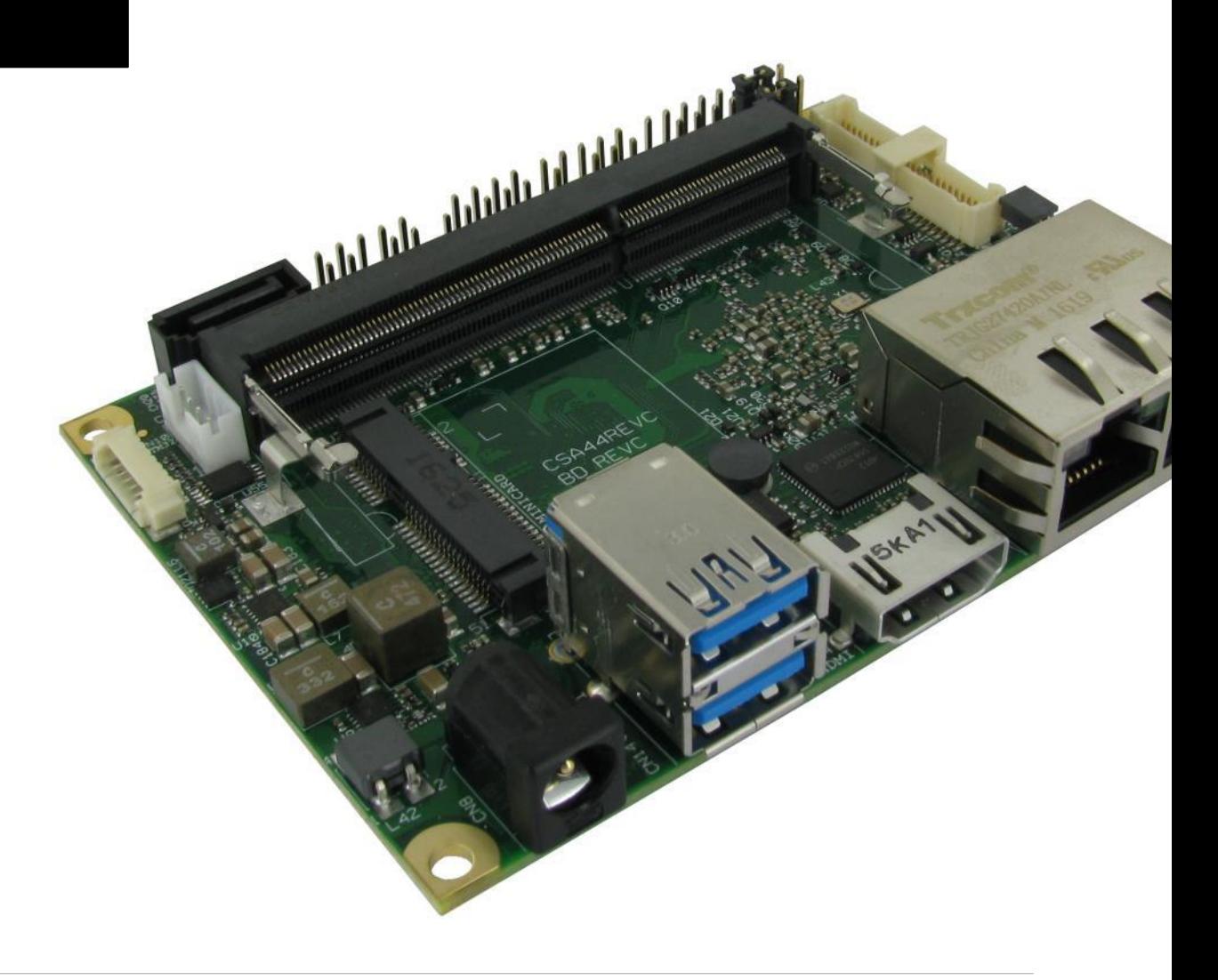

## <span id="page-61-0"></span>5.1 Thermal Design

A parameter that has to be kept in very high consideration is the thermal design of the system.

Highly integrated modules, like SBC-A44-pITX board, offer to the user very good performances in minimal spaces, therefore allowing the system's minimization. On the counterpart, the miniaturizing of IC's and the rise of operative frequencies of processors lead to the generation of a big amount of heat, that must be dissipated to prevent system hang-off or faults.

The board can be used along with specific heatspreaders, but please remember that they will act only as thermal coupling device between the board itself and an external dissipating surface/cooler. The heatspreader also needs to be thermally coupled to all the heat generating surfaces using a thermal gap pad, which will optimize the heat exchange between the module and the heatspreader.

The heatspreader is not intended to be a cooling system by itself, but only as means for transferring heat to another surface/cooler, like heatsinks, fans, heat pipes and so on.

When using SBC-A44-pITX boards, it is necessary to consider carefully the heat generated by the module in the assembled final system, and the scenario of utilization.

Until the board is used on a laboratory shelf, on free air, just for software development and system tuning, then a heatsink with integrated fan could be sufficient for board's cooling. Anyhow, please remember that all depends also on the workload of the processor. Heavy computational tasks will generate much heat with all SOCs versions.

Therefore, it is always necessary that the customer studies and develops accurately the cooling solution for his system, by evaluating processor's workload, utilization scenarios, the enclosures of the system, the air flow and so on.

SECO can provide SBC-A44-pITX specific heatspreaders, passive heatsinks and heatsinks with fan, but please remember that their use must be evaluated accurately inside the final system, and that they should be used only as a part of a more comprehensive ad-hoc cooling solutions.

#### The customer shall always ensure that the heatspreader/heatsink surface temperature remains in the range  $0 \div 60$  °C.

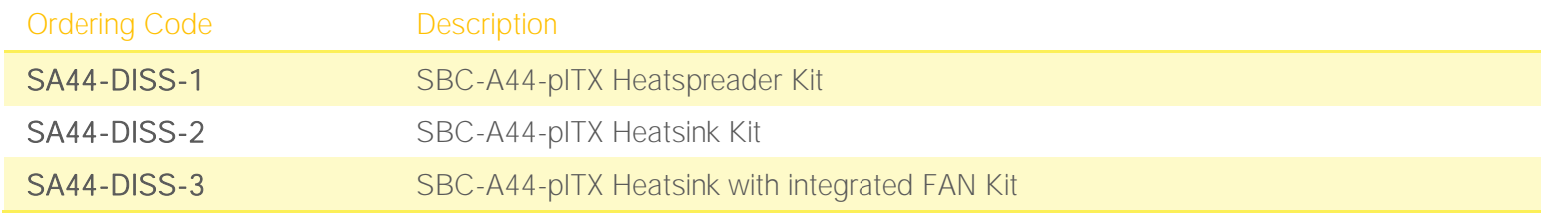

## <span id="page-62-0"></span>5.2 Accessories

SECO can offer various accessories in completion of SBC-A44-pITX functionalities

#### <span id="page-62-1"></span>5.2.1 Accessories kit CABKITA44

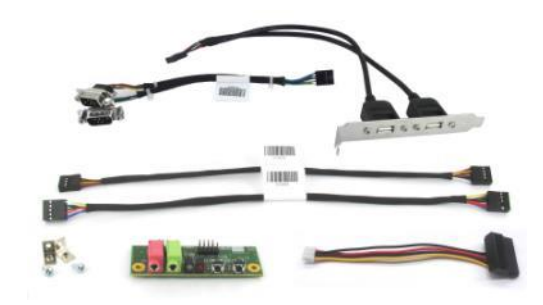

This accessories kit includes the following items

- Dual USB 2.0 Type A adapter with standard PC mounting plate. Can be used to carry out the signals of internal USB ports #1-#2 (connector CN13) to standard USB 2.0 Type A receptacles
- Front Panel I/O board V995, which allows the integration on a panel of an optional enclosure of two Audio jacks (Earphone and Mic in), Reset Button, Power button and two LED (for SATA activity and Power Status of the board itself).

For fixing of the front panel I/O board to the external enclosure's panel, the module is equipped with two brackets and screws for the fixing of the brackets to the module.

Cables for connection of the Front Panel I/O board to SBC-A44-pITX board.

Connection cable CV-837/30 is needed for audio functionalities; it has to be connected to SBC-A44-pITX board's connector CN17 and to V995 module's connector CN2.

Connection cable CV-836/30 is needed for connection of power and reset pushbuttons and SATA / power LEDs; it has to be connected to SBC-A44-pITX board's connector CN7 and to V995 module's connector CN1.

- Serial adapter cable CV-904/20. It can be used to carry out the signals of RS-232/RS-422/RS-485 signals available on the connector CN19 to two standard DB-9 male connectors.
- SATA power cable, for connection of power rails of external SATA disks / SSDs to internal SATA power connector CN21.

#### <span id="page-63-0"></span>5.2.2 USB-to-Serial port converter modules

SBC-A44-pITX

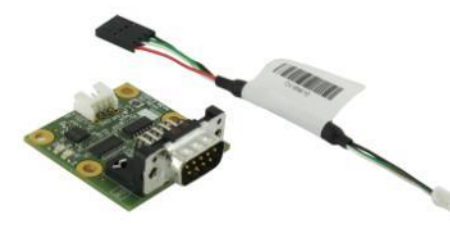

This optional module has been designed to convert one of the internal USB ports available on connector CN13 into a serial port, which can be of RS-232, RS-422 or RS-485 type (fixed configuration).

Depending on the type of serial port needed, different module configurations are available; moreover, the output of the module can be available on standard DB-9 male connector or on RJ-45 sockets.

All modules type mounts an FTDI FT232R USB-to-Serial UART interface IC; RS-232 converter module then mounts a Serial Port RS-232 Transceiver with 15kV ESD protection. Instead, the other converters mount and RS-485/RS-422 transceiver.

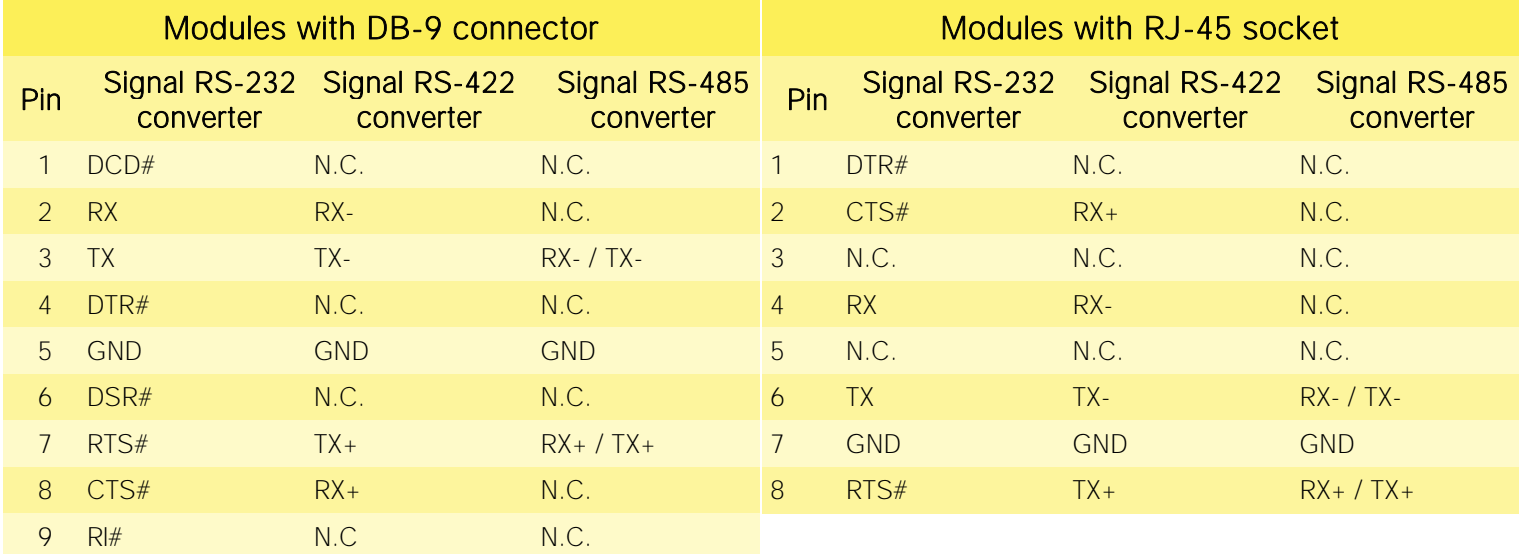

In the table on the left are shown the pinout of DB-9 connector and of RJ-45 socket for all kind of modules.

1200 termination resistors on differential pairs are available both on  $RS-422$  and on  $RS-485$ modules.

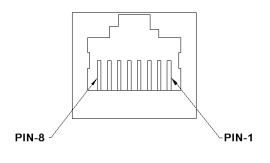

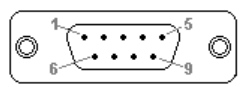

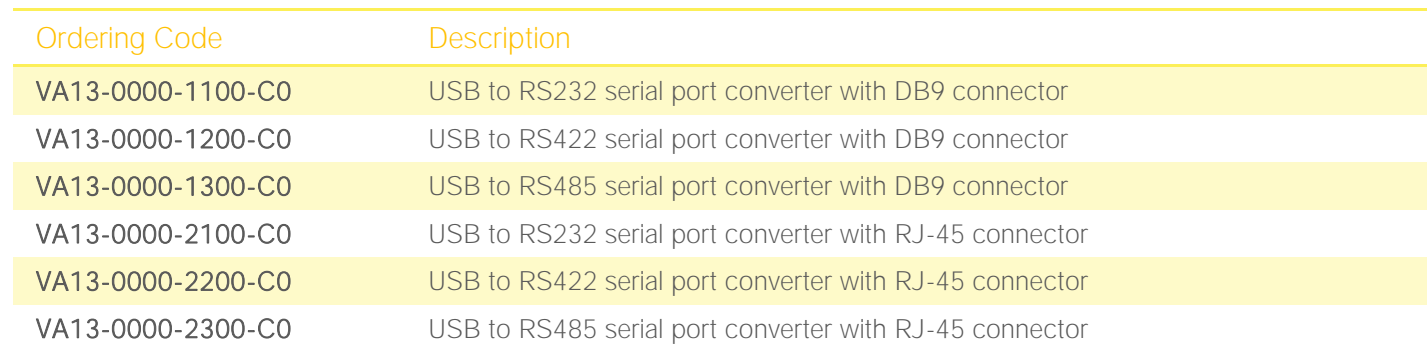

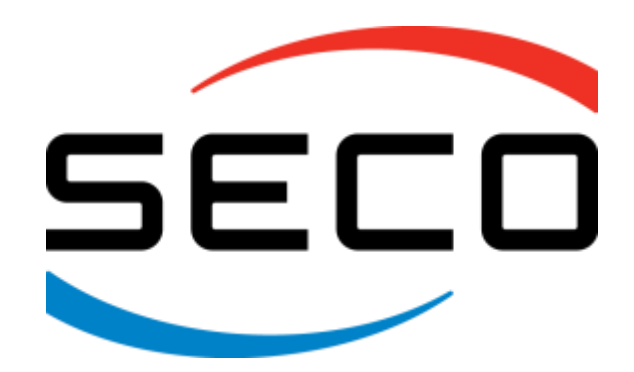

SECO Srl - Via Calamandrei 91 52100 Arezzo - ITALY Ph: +39 0575 26979 - Fax: +39 0575 350210 [www.seco.com](http://www.seco.com/) 

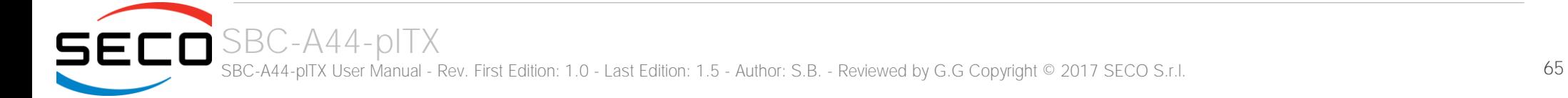